# **BAB III ANALISIS DAN PERANCANGAN SISTEM**

#### **3.1. Analisis Sistem**

Sistem yang akan dibangun pada penelitian ini secara umum merupakan sistem yang digunakan untuk membantu pihak pengajar di SD Muhammadiyah Manyar dalam mengolah nilai hasil belajar siswa didik mereka dan mendapatkan ranking atas kelasnya masing-masing dengan menggunakan Kurikulum 2013 sebagai pedoman penilaian. Adapun alur penilaian dalam Kurikulum 2013 secara global seperti pada gambar 3.1.

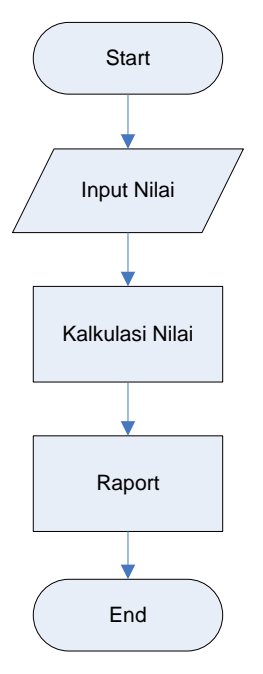

**Gambar 3.1** Alur Penilaian Kurikulum 2013

Seperti pada gambar 3.1, seorang guru harus melalui berbagai proses sebelum menghasilkan raport hasil belajar. Dimulai dari proses guru meng-*input*kan *nilai*, kemudian sistem meng-*kalkulasi nilai* hingga dihasilkannya sebuah *raport* penilaian. Pada proses *input nilai* terdapat 3 kategori penilaian, antara lain:

#### 1. Nilai Sikap

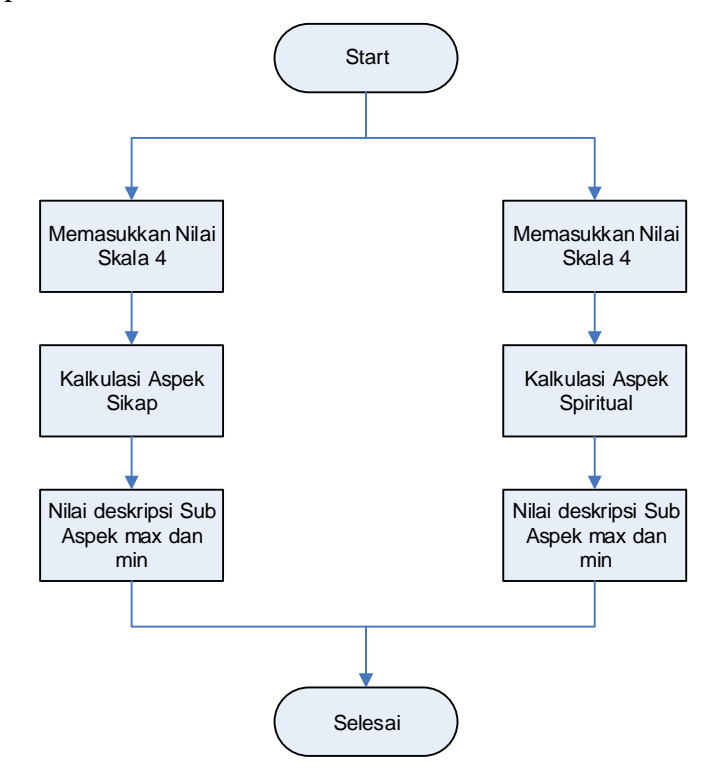

**Gambar 3.2** Alur Penilaian Sikap

Seperti pada gambar 3.2, proses mendapatkan *deskripsi* nilai sikap harus melewati beberapa tahapan dimulai dengan *memasukkan nilai skala 4* yang diberikan oleh pengajar kedalam 2 nilai *aspek sikap* dan *aspek spiritual*. Setelah nilai dimasukkan, maka akan dikalkulasi hingga mendapatkan *nilai deskripsi* dari sub masing-masing aspek penilaian sikap yang akan muncul pada raport.

2. Nilai Pribadi

Nilai pribadi pada raport ini berupa deskripsi yang didapat dari penilaian guru terhadap masing-masing kegiatan siswa selama di sekolah, seperti halnya *ekstrakuriluker*, *saran-saran* dari guru kelas, *absensi* kehadiran siswa di sekolah, dan *prestasi* yang diperoleh oleh siswa. Akan tetapi, nilai pribadi tidak hanya didapat dari kegiatan-kegiatan siswa di sekolah tapi juga meliputi *kondisi fisik* dan *kondisi kesehatan* siswa yang bersangkutan.

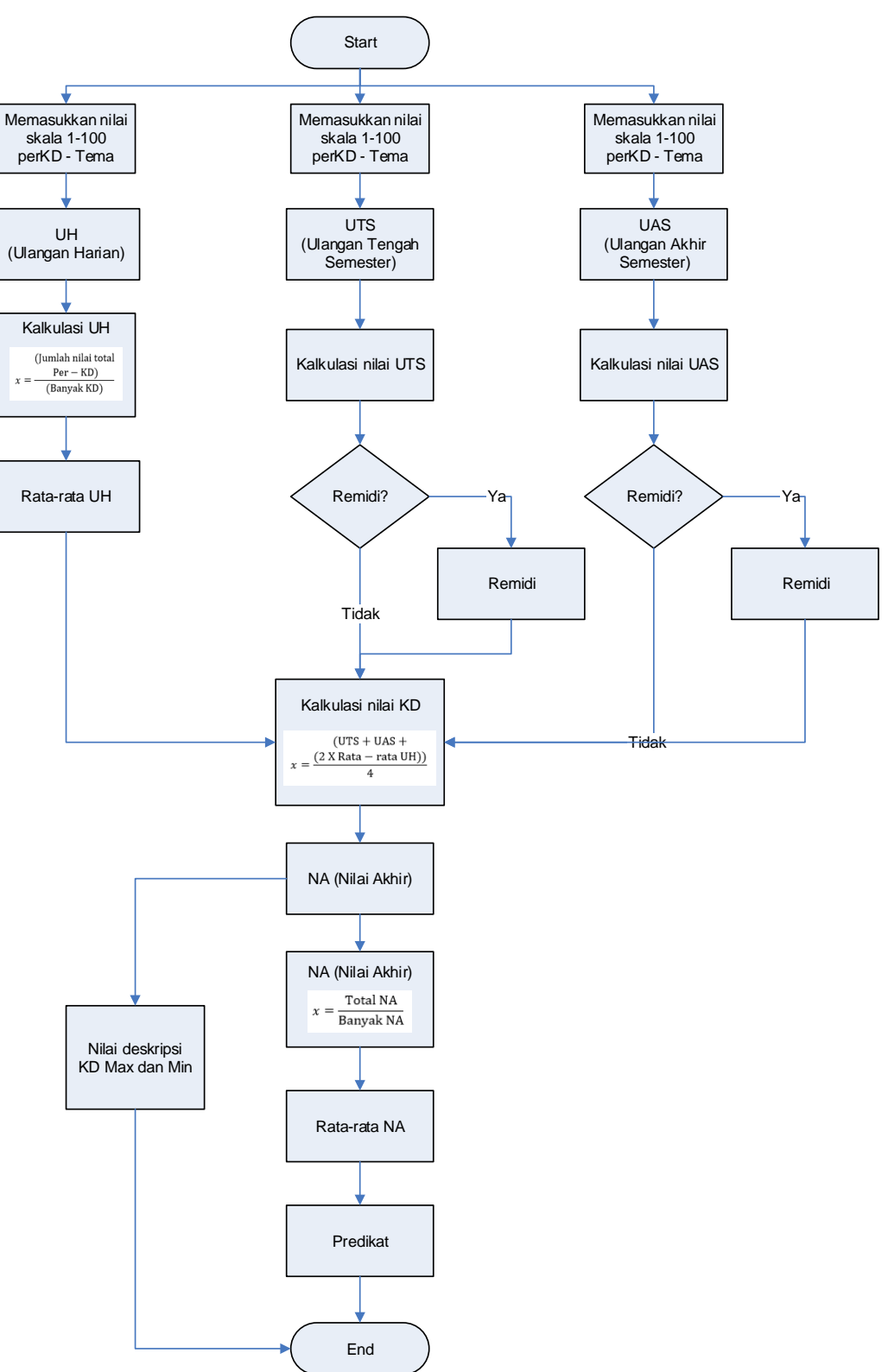

# 3. Nilai Pengetahuan dan Keterampilan

**Gambar 3.3** Alur Penilaian Pengetahuan dan Keterampilan

Terlihat pada gambar 3.3 alur untuk mendapatkan nilai pengetahuan dan keterampilan dari masing-masing mata pelajaran yang dimulai dari memasukkan nilai dengan skala 100 kedalam 3 kategori penilaian *UH*, *UTS*, dan *UAS*. Kemudian nilai akan di kalkulasi menurut kategori masing-masing berdasarkan KD yang ada di mata pelajaran tersebut hingga didapatkan nilai *rata-rata* untuk kategori *UH* dan untuk kategori *UTS* dan *UAS* akan ada *remidi* apabila nilai yang didapat tidak memenuhi *SKS*. Setelah seluruh nilai dari ketiga kategori didapatkan, maka nilai akan di kalkulasi kembali untuk mendapatkan *Nilai Akhir* berdasarkan masing-masing nomor KD dan akan di kalkulasi kembali untuk mendapatkan *rata-rata Nilai Akhir*. Dari rata-rata tersebut akan menghasilkan *nilai Predikat* dengan rentang nilai 86-100 akan mendapatkan nilai predikat **A**, rentang nilai 71-85 akan mendapatkan nilai predikat **B**, rentang nilai 56-70 akan mendapatkan nilai predikat **C**, dan rentang nilai ≤ 55 akan mendapatkan nilai predikat **D**. Nilai yang muncul pada raport hasil belajar berupa rata-rata Nilai Akhir, nilai predikat, dan *deskripsi* yang didapat dari Nilai KD tertinggi dan terendah dari masing-masing nilai pengetahuan dan nilai keterampilan. (*panduan teknis penilaian SD, Kurikulum 2013*)

Sistem penilaian yang saat ini menggunakan aplikasi excel diasumsikan masih memiliki banyak keterbatasan dalam pengolahan seluruh data penilaian Kurikulum 2013 untuk sebuah lembaga pendidikan. Data yang berupa nilai dan deskripsi tersebut disimpan dalam sebuah database dalam sistem yang akan dibangun. Kemudian data tersebut diproses oleh sistem menggunakan kriteria penilaian pengetahuan, penilaian keterampilan, penilaian sikap, penilaian mulok, dan absensi sebagai pengambilan keputusan untuk mendapatkan ranking siswa menurut kelasnya masing-masing.

### **3.2. Hasil Analisa Sistem**

Berdasarkan hasil analisis yang terkumpul maka akan dibuat sebuah Sistem Pendukung Keputusan berbasis WEB untuk membantu para pengajar dalam penilaian raport hasil belajar siswa dan mendapatkan ranking siswa atas masing-masing kelas di SD Muhammadiyah Manyar dengan ketentuan sebagai berikut:

1. Proses Sistem Penilaian

Pembuatan sistem penilaian hasil belajar siswa berpedoman pada Kurikulum 2013 yang diterapkan oleh pihak SD Muhammadiyah Manyar. Dengan beberapa penilaian yang berupa penilaian sikap, penilaian pengetahuan, penilaian keterampilan, dan penilaian pribadi.

2. Model Penilaian

Dari beberapa penilaian pada proses penilaian Kurikulum 2013 akan dipilih 5 jenis nilai yang berpengaruh lebih terhadap hasil perankingan siswa yang akan digunakan sebagai *kriteria* dalam pengambilan sebuah keputusan. Adapun kelima jenis nilai tersebut meliputi *nilai sikap* dengan data berbentuk nilai berskala 4 dari masing-masing sub aspek penilaian, *nilai pengetahuan* dan *nilai keterampilan* kategori pelajaran *tematik* dengan data berbentuk nilai berskala 100 dari setiap *KD* masing-masing mata pelajaran yang terdapat dalam *tema*, *rata-rata total nilai mulok* dengan data berbentuk nilai berskala 100, dan *absensi* kehadiran siswa.

3. Model Pemeringkatan

Pada pengembangan sistem pendukung keputusan ini menggunakan metode TOPSIS. Metode TOPSIS dipilih karena kemampuan metode tersebut yang tidak hanya mencari solusi ideal positif, akan tetapi juga mencari solusi ideal negatif untuk menghasilkan ranking siswa yang diinginkan. Adapun tahapan dalam metode TOPSIS sudah dijelaskan pada **BAB 2**, diawali dengan membangun sebuah matrik keputusan dari nilai-nilai meliputi nilai aspek sikap, nilai seluruh mata pelajaran tematik kategori pengetahuan, nilai seluruh mata pelajaran tematik kategori keterampilan, nilai seluruh mata pelajaran muatan local, dan absensi, yang dilanjutkan dengan menormalisasi matrik keputusan, kemudian dilakukan pembobotan pada matrik yang telah ternormalisasi menurut bobot kepentingan dari setiap kriteria yang digunakan. Setelah proses pembobotan selesai, mencari solusi ideal positif dan negatif,

kemudian menghitung jarak relatif dengan solusi ideal, dan langkah akhir yaitu mengurutkan alternatif berdasarkan hasil perhitungan dari metode TOPSIS, sehingga menghasilkan pengurutan data dari masing-masing alternatif yang telah diproses.

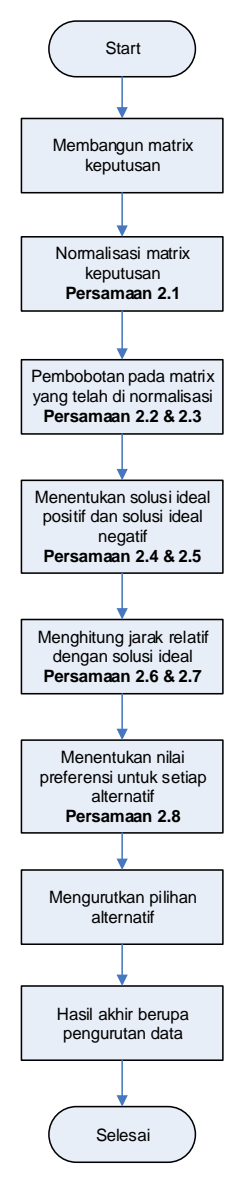

**Gambar 3.4** Tahapan Metode TOPSIS

4. Hak Ases Pengguna

Hak akses pengguna dalam sistem ini disesuaikan dengan jobdisk masingmasing guru di SD Muhammadiyah Manyar yang akan diatur oleh admin yang dalam hal ini adalah petugas TU (Tata Usaha). Guru pengajar di SD Muhammadiyah terbagi menjadi 3 bagian, yang pertama adalah guru kelas,

yang kedua adalah guru mulok (muatan lokal), dan yang ketiga adalah guru mata pelajaran khusus. Dalam sistem yang akan dibangun ini, hak akses guru dibuat berdasarkan mata pelajaran dan kelas yang diajarkan pada tahun ajaran yang digunakan saat itu. Jadi, hanya guru yang memiliki akses ke mata pelajaran dan kelas tersebut saja yang dapat menambah dan mengubah data nilai. Adapun mata pelajaran yang terdapat di SD Muhammadiyah terlihat pada table 3.1.

| No. | Tematik                             |     | Mulok                               |
|-----|-------------------------------------|-----|-------------------------------------|
| 1.  | Bahasa Indonesia                    | 1.  | Bahasa Arab                         |
| 2.  | <b>PPKN</b>                         | 2.  | Bahasa Inggris                      |
| 3.  | Matematika                          | 3.  | Science                             |
| 4.  | PJOK (Pendidikan Jasmani            | 4.  | Bahasa Jawa                         |
|     | Olahraga dan Kesehatan)             | 5.  | <b>TIK</b><br>(Teknik)<br>Informasi |
| 5.  | SBDP (Seni Budaya<br>dan            |     | Komunikasi)                         |
|     | Prakarya)                           | 6.  | Al-Islam                            |
| 6.  | Pengetahuan<br><b>IPA</b><br>(Ilmu) | 7.  | Ibadah                              |
| 7.  | Alam)                               | 8.  | <b>QL-LPT</b>                       |
|     | <b>IPS</b><br>Pengetahuan<br>(Ilmu  | 9.  | Kemuhammadiyahan                    |
|     | Sosial)                             | 10. | <b>PLH</b>                          |
|     |                                     | 11. | Agama Islam                         |

**Tabel 3.1** Tabel Mata Pelajaran

### 5. Digram Sistem Informasi Pemeringkatan

Diagram alur sistem informasi pemeringkatan menggambarkan proses yang terjadi dalam sistem pemeringkatan nilai raport siswa berbasis kurikulum 2013 di SD Muhammadiyah Manyar yang dilakukan oleh 2 level *user* yaitu *admin*  dan *guru*. Admin yang bertugas untuk memenuhi segala kebutuhan guru dalam proses *input nilai* dan mengatur hak akses pengguna. Guru memiliki tugas untuk memasukkan seluruh data penilaian siswa berdasarkan mata pelajaran yang diajarkan didalam kelas. Data yang telah dimasukkan oleh guru akan tersimpan dalam database sistem. Setelah seluruh data tersimpan dalam sistem, guru dapat melihat kembali data yang telah dimasukkan sebelumnya dan kemudian dapat dilihat hasil raport dari seluruh siswa. Setelah seluruh data diyakini benar, maka dapat langsung dicetak raport masing-masing siswa dan dapat dilihat hasil perankingan siswa pada masing-masing kelas. Apabila ada data yang kurang benar, maka data nilai akan diubah oleh guru mata pelajaran yang bersangkutan. Untuk *cetak raport* dengan hasil *pemeringkatan* memiliki alur yang berbeda dikarenakan didalam raport siswa Kurikulum 2013 tidak dicantumkan ranking atas masing-masing siswa, akan tetapi wali murid sering menanyakan atau meminta hasil ranking anaknya kepada wali kelas saat proses pengambilan raport. Dan untuk *cetak buku induk* dilakukan setiap akhir tahun ajaran. Adapun diagram pada sistem pemeringkatan ini terlihat seperti pada gambar 3.5.

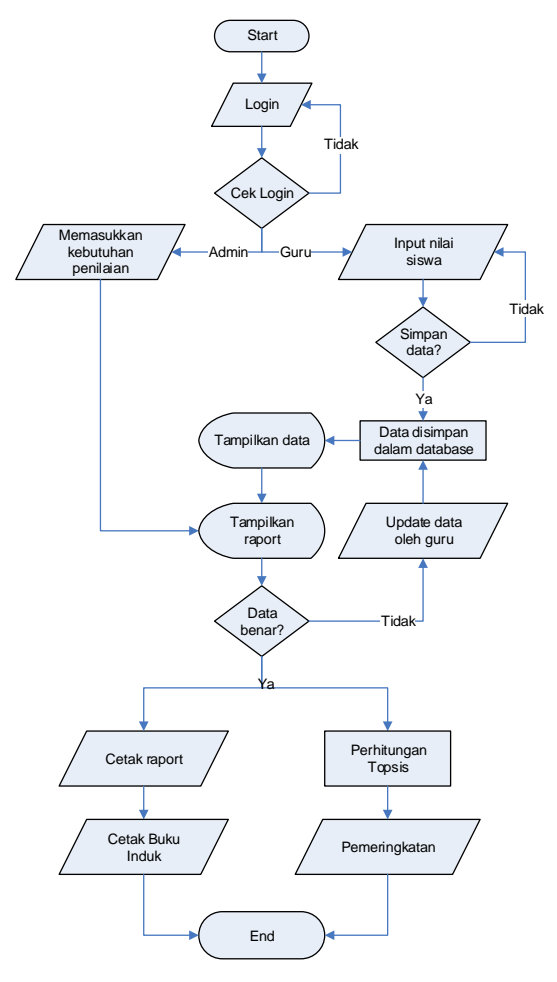

**Gambar 3.5** Diagram Sistem Informasi Pemeringkatan Nilai Raport Siswa Kurikulum 2013 SD Muhammadiyah Manyar

#### **3.3. Representasi Model Metode TOPSIS**

### **3.3.1. Kebutuhan Input Metode TOPSIS**

Berikut ini adalah kebutuhan kriteria yang digunakan untuk perhitungan metode TOPSIS pemeringkatan nilai raport siswa di SD Muhammadiyah Manyar yang menggunakan Kurikulum 2013 sebagai pedoman penilaiannya. Adapun kriteria yang digunakan antara lain:

- 1. Rata-rata total dari seluruh penilaian sikap.
- 2. Rata-rata total dari seluruh nilai mata pelajaran tematik untuk kategori *pengetahuan.*
- 3. Rata-rata total dari seluruh nilai mata pelajaran tematik untuk kategori *keterampilan.*
- 4. Rata-rata total dari seluruh nilai mata pelajaran mulok (muatan lokal).
- 5. Absensi siswa yang pada kali ini digunakan *persentase* sebagai penilaiannya.

Adapun contoh data nilai siswa kelas **Melati** yang digunakan pada sistem ini dapat dilihat seperti pada tabel 3.2.

| <b>Nama</b>           | <b>Alternatif</b> | <b>Kriteria</b> |                |                |                |                |
|-----------------------|-------------------|-----------------|----------------|----------------|----------------|----------------|
|                       |                   | C1              | C <sub>2</sub> | C <sub>3</sub> | C <sub>4</sub> | C <sub>5</sub> |
| Kayla Salma           | A <sub>1</sub>    | 53              | 92             | 90.8           | 96             | 97.44%         |
| Mahira Addinnazara    | A2                | 53.5            | 92.6           | 91.4           | 94             | 96.15%         |
| Purwanto              |                   |                 |                |                |                |                |
| Muhammad Fatih Abiyyu | A <sub>3</sub>    | 57              | 91             | 90.2           | 95             | 98.72%         |
| Farand                |                   |                 |                |                |                |                |
| Rakha Kumara Pambudi  | A <sub>4</sub>    | 53              | 92.8           | 91             | 95             | 99.36%         |
| Satrio                |                   |                 |                |                |                |                |
| Mirza Maulana Deny    | A <sub>5</sub>    | 50              | 93.2           | 92.4           | 94             | 100.00%        |
| Firmanza              |                   |                 |                |                |                |                |
| Aisyah Adellia Putri  | A6                | 53.5            | 94.6           | 93.4           | 91             | 100.00%        |
| Bilgisth Wafa' Agista | A7                | 51              | 91             | 91.4           | 96             | 100.00%        |

**Tabel 3.2** Data Siswa Kelas Melati SD Muhammadiyah Manyar

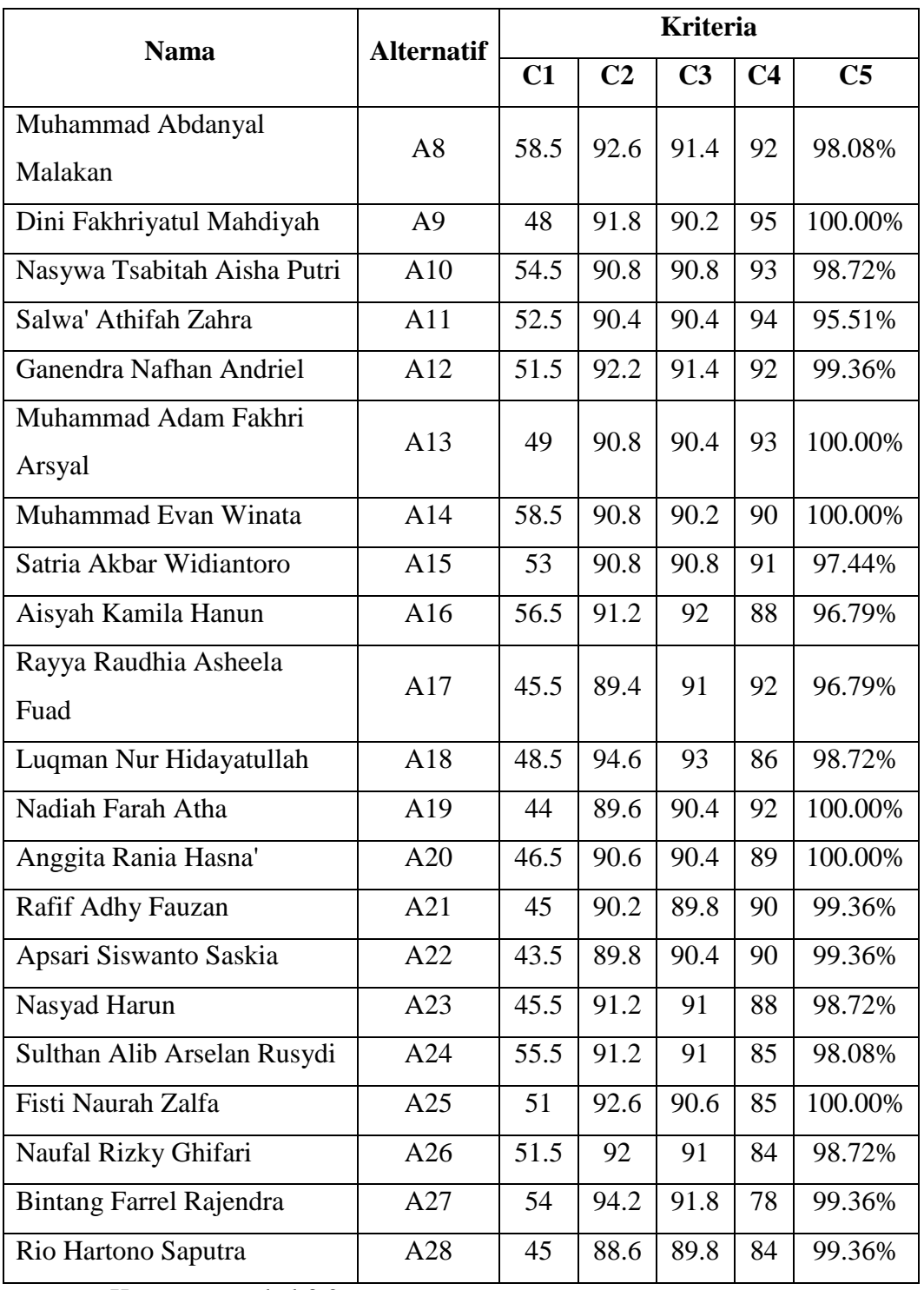

Keterangan tabel 3.2:

- 1. A1, A2, A3………..A28: menunjukkan alternatif atau nama siswa dalam kelas **Melati**.
- 2. C1 (kriteria 1): rata-rata total nilai sikap.
- 3. C2 (kriteria 2): rata-rata total nilai seluruh mata pelajaran tematik kategori pengetahuan.
- 4. C3 (kriteria 3): rata-rata total nilai seluruh mata pelajaran tematik kategori keterampilan.
- 5. C4 (kriteria 4): rata-rata total nilai seluruh mata pelajaran mulok (muatan lokal).
- 6. C5 (kriteria 5): absensi kehadiran siswa yang menggunakan persentase sebagai penilaian. Diasumsikan dalam 1 semester terdapat 6 bulan dan pada setiap bulannya terdapat 30 hari dengan hari aktif sebanyak 26 hari.

### **3.3.2. Proses Perhitungan Metode TOPSIS**

Adapun tahapan-tahapan perhitungan metode Topsis pada pemeringkatan nilai raport siswa di SD Muhammadiyah Manyar berbasis Kurikulum 2013 sebagai berikut:

1. Perhitungan metode TOPSIS dimulai dengan membangun sebuah matrik keputusan. Dari data uji yang terlihat pada tabel 3.2 sebelumnya, diambil 7 orang siswa sebagai *sample* untuk pengujian metode TOPSIS, maka matrik keputusan akan terlihat seperti pada tabel 3.3 berikut.

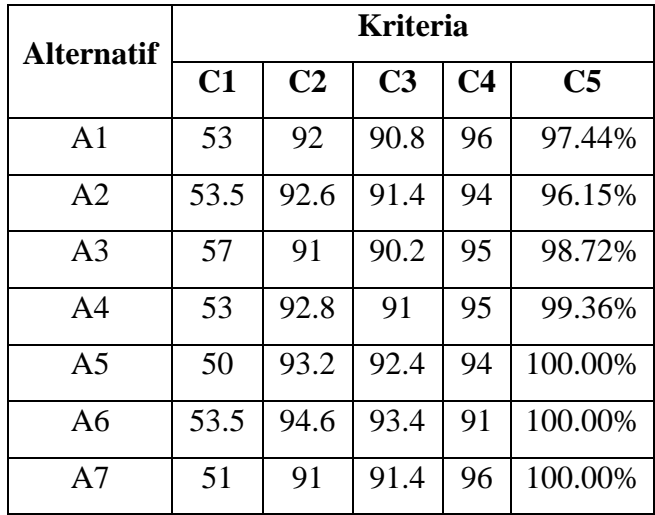

**Table 3.3** Matrik Keputusan

2. Menentukan matriks keputusan ternomalisasi

Dalam menentukan matrik keputusan ternormalisasi menggunakan rumus **persamaan 2.1**.

a. Untuk kriteria sikap (C1)

$$
|C_1| = \sqrt{(53)^2 + (53,5)^2 + (57)^2 + (53)^2 + (50)^2 + (53,5)^2 + (51)^2}
$$
  
= 140,3300  
R<sub>11</sub> = X<sub>11</sub> / C<sub>1</sub> = 53 / 140,3300 = 0,3777  
R<sub>12</sub> = X<sub>12</sub> / C<sub>1</sub> = 53,5 / 140,3300 = 0,3812  
R<sub>13</sub> = X<sub>13</sub> / C<sub>1</sub> = 57 / 140,3300 = 0,4062  
R<sub>14</sub> = X<sub>14</sub> / C<sub>1</sub> = 53 / 140,3300 = 0,3777  
R<sub>15</sub> = X<sub>15</sub> / C<sub>1</sub> = 50 / 140,3300 = 0,3563  
R<sub>16</sub> = X<sub>16</sub> / C<sub>1</sub> = 53,5 / 140,3300 = 0,3812  
R<sub>17</sub> = X<sub>17</sub> / C<sub>1</sub> = 51 / 140,3300 = 0,3634

b. Untuk kriteria mata pelajaran tematik kategori pengetahuan (C2)

$$
|C_2| = \sqrt{(92)^2 + (92,6)^2 + (91)^2 + (92,8)^2 + (93,2)^2 + (94,6)^2 + (91)^2}
$$
  
= 244,6385  
R<sub>21</sub> = X<sub>21</sub> / C<sub>2</sub> = 92 / 244,6385 = 0,3761  
R<sub>22</sub> = X<sub>22</sub> / C<sub>2</sub> = 92,6 / 244,6385 = 0,3875  
R<sub>23</sub> = X<sub>23</sub> / C<sub>2</sub> = 91 / 244,6385 = 0,3720  
R<sub>24</sub> = X<sub>24</sub> / C<sub>2</sub> = 92,8 / 244,6385 = 0,3793  
R<sub>25</sub> = X<sub>25</sub> / C<sub>2</sub> = 93,2 / 244,6385 = 0,3810  
R<sub>26</sub> = X<sub>26</sub> / C<sub>2</sub> = 94,6 / 244,6385 = 0,3867  
R<sub>27</sub> = X<sub>27</sub> / C<sub>2</sub> = 91 / 244,6385 = 0,3720

c. Untuk kriteria mata pelajaran tematik kategori keterampilan(C3)

$$
|C_3| = \sqrt{(90,8)^2 + (91,4)^2 + (90,2)^2 + (91)^2 + (92,4)^2 + (93,4)^2 + (91,4)^2}
$$
  
= 242,1382  
R<sub>31</sub> = X<sub>31</sub> / C<sub>3</sub> = 90,8 / 242,1382 = 0,3750  
R<sub>32</sub> = X<sub>32</sub> / C<sub>3</sub> = 91,4 / 242,1382 = 0,3775

$$
R_{33} = X_{33} / C_3 = 90,2 / 242,1382 = 0,3725
$$
  
\n
$$
R_{34} = X_{34} / C_3 = 91 / 242,1382 = 0,3758
$$
  
\n
$$
R_{35} = X_{35} / C_3 = 92,4 / 242,1382 = 0,3816
$$
  
\n
$$
R_{36} = X_{36} / C_3 = 93,4 / 242,1382 = 0,3857
$$
  
\n
$$
R_{37} = X_{37} / C_3 = 91,4 / 242,1382 = 0,3775
$$

d. Untuk kriteria mata pelajaran mulok (C4)

$$
|C_4| = \sqrt{(95.6)^2 + (94.4)^2 + (95.4)^2 + (94.7)^2 + (93.9)^2 + (91)^2 + (95.71)^2}
$$
  
= 249.7588  
R<sub>41</sub> = X<sub>41</sub> / C<sub>4</sub> = 95.6 / 249.7588 = 0.3827  
R<sub>42</sub> = X<sub>42</sub> / C<sub>4</sub> = 94.4 / 249.7588 = 0.3781  
R<sub>43</sub> = X<sub>43</sub> / C<sub>4</sub> = 95.4 / 249.7588 = 0.3821  
R<sub>44</sub> = X<sub>44</sub> / C<sub>4</sub> = 94.7 / 249.7588 = 0.3792  
R<sub>45</sub> = X<sub>45</sub> / C<sub>4</sub> = 93.9 / 249.7588 = 0.3758  
R<sub>46</sub> = X<sub>46</sub> / C<sub>4</sub> = 91 / 249.7588 = 0.3644  
R<sub>47</sub> = X<sub>47</sub> / C<sub>4</sub> = 95.7 / 249.7588 = 0.3832

e. Untuk kriteria absensi (C5)

$$
|C_5| = \sqrt{(97,4)^2 + (96,2)^2 + (98,7)^2 + (99,4)^2 + (100)^2 + (100)^2 + (100)^2}
$$
  
= 261,4525  
R<sub>51</sub> = X<sub>51</sub> / C<sub>5</sub> = 97,4 / 261,4525 = 0,3727  
R<sub>52</sub> = X<sub>52</sub> / C<sub>5</sub> = 96,2 / 261,4525 = 0,3678  
R<sub>53</sub> = X<sub>53</sub> / C<sub>5</sub> = 98,7 / 261,4525 = 0,3776  
R<sub>54</sub> = X<sub>54</sub> / C<sub>5</sub> = 99,4 / 261,4525 = 0,3800  
R<sub>55</sub> = X<sub>55</sub> / C<sub>5</sub> = 100 / 261,4525 = 0,3825  
R<sub>56</sub> = X<sub>56</sub> / C<sub>5</sub> = 100 / 261,4525 = 0,3825  
R<sub>57</sub> = X<sub>57</sub> / C<sub>5</sub> = 100 / 261,4525 = 0,3825

Setelah kelima kriteria tersebut dihitung, maka matrik keputusan ternormalisasi akan terlihat seperti pada tabel 3.4.

| <b>Alternatif</b> | <b>Kriteria</b> |                |                |                |                |  |
|-------------------|-----------------|----------------|----------------|----------------|----------------|--|
|                   | C1              | C <sub>2</sub> | C <sub>3</sub> | C <sub>4</sub> | C <sub>5</sub> |  |
| A <sub>1</sub>    | 0.3777          | 0.3761         | 0.3750         | 0.3827         | 0.3727         |  |
| A <sub>2</sub>    | 0.3812          | 0.3785         | 0.3775         | 0.3781         | 0.3678         |  |
| A <sub>3</sub>    | 0.4062          | 0.3720         | 0.3725         | 0.3821         | 0.3776         |  |
| A <sub>4</sub>    | 0.3777          | 0.3793         | 0.3758         | 0.3792         | 0.3800         |  |
| A <sub>5</sub>    | 0.3563          | 0.3810         | 0.3816         | 0.3758         | 0.3825         |  |
| A6                | 0.3812          | 0.3867         | 0.3857         | 0.3644         | 0.3825         |  |
| A7                | 0.3634          | 0.3720         | 0.3775         | 0.3832         | 0.3825         |  |

**Tabel 3.4** Matrik Keputusan Ternormalisasi

3. Menentukan matriks keputusan normalisasi terbobot

Sebelum menghitung matrik keputusan normalisasi terbobot, menentukan terlebih dahulu bobot dengan ketentuan seperti pada **persamaan 2.2** dari masing-masing kriteria. Tingkat kepentingan tiap kriteria dapat dinilai dari range 1 sampai 5, yaitu:

- 1 : tidak penting
- 2 : tidak terlalu penting
- 3 : cukup penting
- 4 : penting
- 5 : sangat penting

Pengambilan keputusan pada study kasus ini memberikan bobot kriteria sebagai berikut:  $W = (3, 5, 5, 4, 2)$ . Untuk mendapatkan matrik keputusan normalisasi terbobot menggunakan rumus **Persamaan (2.3)**.

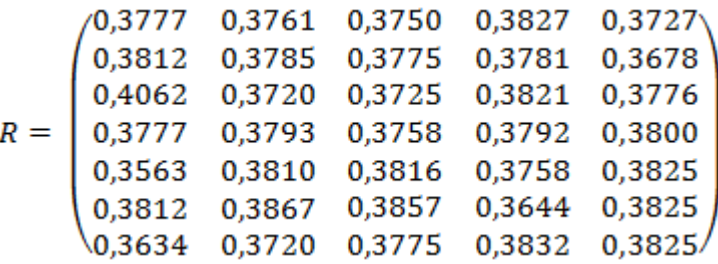

 $W = (3 \quad 5 \quad 5 \quad 4 \quad 2)$ 

| <b>Alternatif</b> | <b>Kriteria</b> |                |                |                |                |  |
|-------------------|-----------------|----------------|----------------|----------------|----------------|--|
|                   | C1              | C <sub>2</sub> | C <sub>3</sub> | C <sub>4</sub> | C <sub>5</sub> |  |
| A <sub>1</sub>    | 1.1330          | 1.8803         | 1.8750         | 1.5306         | 0.7454         |  |
| A <sub>2</sub>    | 1.1437          | 1.8926         | 1.8874         | 1.5123         | 0.7355         |  |
| A <sub>3</sub>    | 1.2186          | 1.8599         | 1.8626         | 1.5283         | 0.7552         |  |
| A <sub>4</sub>    | 1.1330          | 1.8967         | 1.8791         | 1.5169         | 0.7601         |  |
| A <sub>5</sub>    | 1.0689          | 1.9049         | 1.9080         | 1.5032         | 0.7650         |  |
| A6                | 1.1437          | 1.9335         | 1.9287         | 1.4574         | 0.7650         |  |
| A7                | 1.0903          | 1.8599         | 1.8874         | 1.5329         | 0.7650         |  |

**Tabel 3.5** Matrik Keputusan Normalisasi Terbobot

Hasil dari menggunakan persamaan (2.3) terlihat seperti pada tabel 3.5.

4. Menentukan nilai maksimum dan minimum dari nilai terbobot setiap kriteria sehingga didapatkan solusi ideal positif dan solusi ideal negatif menggunakan rumus pada **persamaan (2.4)** dan **persamaan (2.5)**.

a. Solusi ideal positif

 $Y_1^+$  = max(1,1330; 1,1437; 1,2186; 1,1330; 1,0689; 1,1437; 1,0903)  $Y_2^+$  = max(1,8803;1,8926;1,8599;1,8967;1,9049;1,9335;1,8599)  $Y_3^+$  = max(1,8750;1,8874;1,8626;1,8791;1,9080;1,9287;1,8874)  $Y_4^+$  = max(1,5306; 1,5123; 1,5283; 1,5169; 1,5023; 1,4574; 1,5329)  $Y_5^+$  = max(0,7454;0,7355;0,7552;0,7601;0,7650;0,7650;0,7650)

Hasil dari **persamaan (2.4)** adalah:  $A^+ = (1,2186; 1,9335; 1,9287; 1,5329; 0,7650)$ 

b. Solusi ideal negatif

 $Y_1^-$  = min(1,1330;1,1437;1,2186;1,1330;1,0689;1,1437;1,0903)  $Y_2^-$  = min(1,8803;1,8926;1,8599;1,8967;1,9049;1,9335;1,8599)  $Y_3^-$  = min(1,8750; 1,8874; 1,8626; 1,8791; 1,9080; 1,9287; 1,8874)  $Y_4^-$  = min(1,5306; 1,5123; 1,5283; 1,5169; 1,5023; 1,4574; 1,5329)  $Y_5^-$  = min(0,7454;0,7355;0,7552;0,7601;0,7650;0,7650;0,7650)

Hasil dari **persamaan (2.5)** adalah:  $A^- = (1,0689;1,8599;1,8626;1,4574;0,7355)$ 

5. Mencari jarak solusi ideal positif dan solusi ideal negatif Hitung jarak antara nilai terbobot setiap nilai terhadap solusi ideal positif

dan negatif. Dengan rumus pada **persamaan (2.6)** dan **persamaan (2.7)**.

a. Jarak terhadap solusi ideal positif  $(D<sup>+</sup>)$ 

Untuk mencari jarak solusi ideal positif menggunakan rumus pada **persamaan (2.6)**.

$$
D_1^+ = \sqrt{\frac{(1,1330 - 1,2186)^2 + (1,8803 - 1,9335)^2 + (1,8750 - 1,9287)^2 + (1,5306 - 1,5329)^2 + (0,7454 - 0,7650)^2}{(1,5306 - 1,5329)^2 + (0,7454 - 0,7650)^2}}
$$
  
\n= 0,1158  
\n
$$
D_2^+ = \sqrt{\frac{(1,1437 - 1,2186)^2 + (1,8926 - 1,9335)^2 + (1,8874 - 1,9287)^2 + (1,5123 - 1,5329)^2 + (0,7355 - 0,7650)^2}{(1,5123 - 1,5329)^2 + (0,7552 - 0,7650)^2}}
$$
  
\n= 0,0995  
\n
$$
D_4^+ = \sqrt{\frac{(1,1330 - 1,2186)^2 + (1,8967 - 1,9335)^2 + (1,8626 - 1,9287)^2 + (1,5169 - 1,5329)^2 + (0,7601 - 0,7650)^2}{(1,5169 - 1,5329)^2 + (0,7601 - 0,7650)^2}}
$$
  
\n= 0,1068  
\n
$$
D_5^+ = \sqrt{\frac{(1,0689 - 1,2186)^2 + (1,9049 - 1,9335)^2 + (1,9080 - 1,9287)^2 + (1,5032 - 1,5329)^2 + (0,7650 - 0,7650)^2}{(1,5032 - 1,5329)^2 + (0,7650 - 0,7650)^2}}
$$
  
\n= 0,1566  
\n
$$
D_6^+ = \sqrt{\frac{(1,1437 - 1,2186)^2 + (1,9335 - 1,9335)^2 + (1,9287 - 1,9287)^2 + (1,4574 - 1,5329)^2 + (0,7650 - 0,7650)^2}{(1,4574 - 1,5329)^2 + (0,7650 -
$$

$$
D_7^+ = \sqrt{\frac{(1,0903 - 1,2186)^2 + (1,8599 - 1,9335)^2 + (1,8874 - 1,9287)^2 + (1,5329 - 1,5329)^2 + (0,7650 - 0,7650)^2}{0,1535}}
$$

b. Jarak terhadap solusi ideal negatif (D<sup>-</sup>)

Untuk mencari jarak solusi ideal negatif menggunakan rumus pada **persamaan (2.7)**.

$$
D_1^- = \sqrt{\frac{(1,1330 - 1,0689)^2 + (1,8803 - 1,8599)^2 + (1,8750 - 1,8626)^2 + (1,5306 - 1,4574)^2 + (0,7454 - 0,7355)^2}{(1,5123 - 1,4574)^2 + (0,7454 - 0,7355)^2}}
$$
\n
$$
= 0,1007
$$
\n
$$
D_2^- = \sqrt{\frac{(1,1437 - 1,0689)^2 + (1,8926 - 1,8599)^2 + (1,8874 - 1,8626)^2 + (1,5123 - 1,4574)^2 + (0,7355 - 0,7355)^2}{(1,5123 - 1,4574)^2 + (0,7552 - 0,7355)^2}}
$$
\n
$$
= 0,1015
$$
\n
$$
D_3^- = \sqrt{\frac{(1,2186 - 1,0689)^2 + (1,8599 - 1,8599)^2 + (1,8626 - 1,8626)^2 + (1,5283 - 1,4574)^2 + (0,7552 - 0,7355)^2}{(1,5283 - 1,4574)^2 + (0,7552 - 0,7355)^2}}
$$
\n
$$
= 0,0994
$$
\n
$$
D_5^- = \sqrt{\frac{(1,0689 - 1,0689)^2 + (1,9049 - 1,8599)^2 + (1,9080 - 1,8626)^2 + (1,5032 - 1,4574)^2 + (0,7650 - 0,7355)^2}{(1,5032 - 1,4574)^2 + (0,7650 - 0,7355)^2}}
$$
\n
$$
= 0,0839
$$
\n
$$
D_6^- = \sqrt{\frac{(1,1437 - 1,0689)^2 + (1,9335 - 1,8599)^2 + (1,9287 - 1,8626)^2 + (1,4574 - 1,4574)^2 + (0,7650 - 0,7355)^2}{(1,5329 - 1,4
$$

Hasil dari mencari jarak solusi ideal positif (D<sup>+</sup>) dan jarak solusi ideal negatif (D<sup>-</sup>) dapat dilihat pada tabel 3.6.

|       | Jarak solusi ideal positif $(D^+)$ | Jarak solusi ideal negatif $(D)$ |        |  |
|-------|------------------------------------|----------------------------------|--------|--|
| $D_1$ | 0,1158                             | $D_1$                            | 0,1007 |  |
| $D_2$ | 0,1013                             | $D_2$                            | 0,1015 |  |
| $D_3$ | 0,0995                             | $D_3$                            | 0,1668 |  |
| $D_4$ | 0,1068                             | $D_4$                            | 0,0994 |  |
| $D_5$ | 0,1566                             | $D_5$                            | 0,0839 |  |
| $D_6$ | 0,1063                             | $D_6$                            | 0,1275 |  |
| D7    | 0,1535                             | $D_7$                            | 0,0874 |  |

**Tabel 3.6** Jarak solusi ideal positif  $(D^+)$  dan jarak solusi ideal negatif  $(D)$ 

6. Menentukan nilai preferensi  $(V_i)$  untuk setiap alternatif.

Menghitung kedekatan alternatif terhadap jarak solusi ideal dengan menggunakan rumus **persamaan (2.8).**

$$
V_1 = \frac{0,1007}{0,1007 + 0,1158} = 0,4652
$$
  
\n
$$
V_2 = \frac{0,1015}{0,1015 + 0,1013} = 0,5004
$$
  
\n
$$
V_3 = \frac{0,1668}{0,1668 + 0,0995} = 0,6264
$$
  
\n
$$
V_4 = \frac{0,0994}{0,0994 + 0,1068} = 0,4821
$$
  
\n
$$
V_5 = \frac{0,0839}{0,0839 + 0,1566} = 0,3490
$$
  
\n
$$
V_6 = \frac{0,1275}{0,1275 + 0,1063} = 0,5453
$$
  
\n
$$
V_7 = \frac{0,0874}{0,0874 + 0,1535} = 0,3628
$$

7. Meranking alternatif

Dari hasil perhitungan nilai preferensi (V) dapat dilihat bahwa V<sub>3</sub> memiliki nilai tertinggi, sehingga dapat disimpulkan bahwasannya alternatif ketiga menempati peringkat pertama dari 7 data siswa yang digunakan sebagai *sample* perhitungan metode TOPSIS. Dengan kata lain, Muhammad Fatih Abiyyu Farand mendapatkan peringkat pertama di kelas

Melati. Adapun hasil pemeringkatan keseluruhan 7 siswa dapat dilihat pada tabel 3.7.

| Peringkat | <b>Alternatif</b> | <b>Nama</b>           | <b>Nilai Preverensi</b><br>(V) |
|-----------|-------------------|-----------------------|--------------------------------|
|           | $A_3$             | Muhammad Fatih        | 0,6264                         |
|           |                   | Abiyyu Farand         |                                |
| 2         | A <sub>6</sub>    | Aisyah Adellia Putri  | 0,5453                         |
| 3         | A <sub>2</sub>    | Mahira Addinnazara    | 0,5004                         |
|           |                   | Purwanto              |                                |
| 4         | $A_4$             | Rakha Kumara Pambudi  | 0,4821                         |
|           |                   | Satrio                |                                |
| 5         | A <sub>1</sub>    | Kayla Salma           | 0,4652                         |
| 6         | A <sub>7</sub>    | Bilqisth Wafa' Agista | 0,3628                         |
|           | A <sub>5</sub>    | Mirza Maulana Deny    | 0,3490                         |
|           |                   | Firmanza              |                                |

**Tabel 3.7** Hasil pemeringkatan

### **3.4. Perancangan Sistem**

#### **3.4.1. Diagram Konteks**

Diagram konteks pada Sistem Informasi Pemeringkatan Raport Siswa Kurikulum 2013 di SD Muhammadiyah Manyar Gresik berbasis Web, menjelaskan bahwa terdapat 4 bagian dalam struktural SD Muhammadiyah Manyar yang dapat berinteraksi langsung dengan sistem, diantaranya:

- 1. *Kepala Sekolah* : menerima laporan nilai dari seluruh nilai yang dimasukkan oleh guru masing-masing mata pelajaran.
- 2. *Guru* : bertugas untuk memasukkan nilai-nilai dimulai dari nilai UH (Ulangan Harian), nilai UTS (Ulangan Tengah Semester), dan nilai UAS (Ulangan Akhir Sekolah) berdasarkan mata pelajaran yang diajarkan di kelas.
- 3. *Wali Kelas* : memliki tugas untuk memasukkan nilai kepribadian dan nilai sikap masing-masing kelas. Selain itu, juga menerima hasil peringkat dan raport atas kelas yang dibina yang akan dicetak pada setiap akhir semester.

4. *Administrasi (TU)* : bertugas untuk memasukkan seluruh data siswa dan data guru. Selain itu, juga memiliki tugas untuk mencetak buku induk nilai masing-masing siswa yang dicetak setiap akhir tahun ajaran.

Adapun gambar dari diagram konteks terlihat seperti pada gambar 3.6.

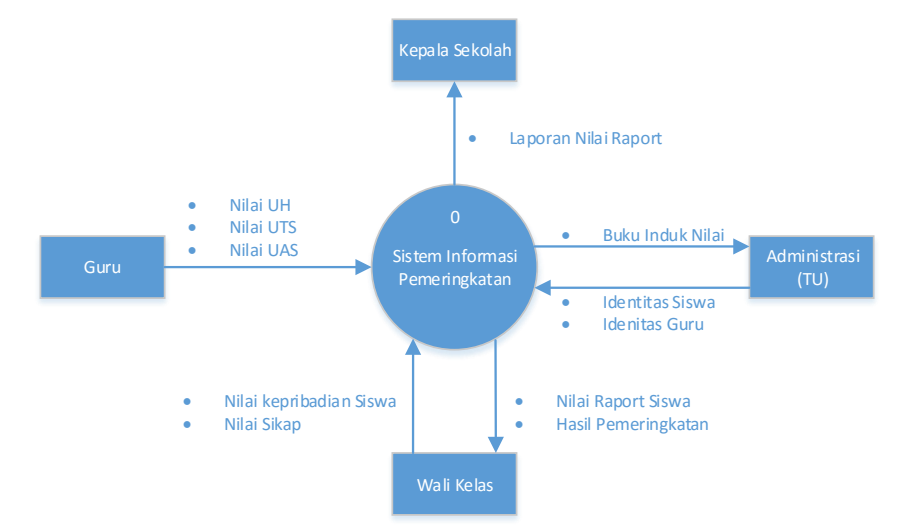

**Gambar 3.6** Diagram Konteks Sistem Informasi Pemeringkatan Nilai Raport Siswa Kurikulum 2013 di SD Muhammadiyah Manyar

# **3.4.2. Hirarki Proses Sistem Informasi Pemeringkatan Nilai Raport Siswa Kurikulum 2013**

Pada sistem informasi pemeringkatan raport siswa berbasis kurikulum 2013 ini, terdapat banyak proses sebelum akhirnya terbentuk sebuah raport untuk masing-masing siswa dan peringkat pada suatu kelas. Adapun prosesnya digambarkan dalam bentuk sebuah *hirarki proses*, seperti yang terlihat pada gambar 3.7. dengan keterangannya, sebagai berikut:

- a. Level 0 / Konteks : Sistem Informasi Pemeringkatan
- b. Level 1 :
	- 1. Penilaian Raport
	- 2. Pemeringkatan Nilai
	- 3. Laporan
- c. Level 2 :
	- 1. Penilaian Raport
- 1.1. Kalkulasi Nilai Aspek Sikap
- 1.2. Kalkulasi Nilai Aspek Spiritual
- 1.3. Kalkulasi Nilai Per-KD Tema
- 1.4. Penilaian Kepribadian
- 2. Pemeringkatan Nilai
	- 2.1. Membangun Matrik Keputusan
	- 2.2. Normalisasi Matrik Keputusan
	- 2.3. Pembobotan Matrik yang telah di Normalisasi
	- 2.4. Menentukan Solusi Ideal Positif dan Negatif
	- 2.5. Menghitung Jarak Relatif dengan Solusi Ideal
	- 2.6. Menentukan Nilai Preverensi Setiap Alternatif
	- 2.7. Mengurutkan Pilihan Alternatif
- d. Level  $3:$ 
	- 1.3.1. Nilai UH (Ulangan Harian)
	- 1.3.2. Nilai UTS (Ulangan Tengah Semester)
	- 1.3.3. Nilai UAS (Ulangan Akhir Semester)

#### **3.4.3. DFD (Data Flow Diagram) Level 1**

DFD level 1 menggambarkan alur data dari *penilaian raport* kemudian *pemeringkatan nilai* hingga *laporan* yang terjadi pada sistem informasi pemeringkatan raport siswa Kurikulum 2013. Dengan seluruh data nilai siswa dimasukkan oleh *guru* dan *wali kelas* sesuai dengan nama masing-masing siswa yang sebelumnya telah dimasukkan terlebih dahulu oleh bagian *administrasi* akan tersimpan dalam *tabel nilai*, *nilai\_sikap*, dan *nilai\_pribadi*. Data nilai yang telah masuk akan diproses oleh sistem untuk dijadikan sebuah *nilai raport siswa* dan data nilai tersebut diproses kembali oleh sistem untuk *pemeringkatan nilai* berdasarkan siswa masing-masing kelas yang aka disimpan oleh sistem kedalam *table\_peringkat*. *Hasil peringkat* dari *pemeringkatan nilai* dan *hasil raport siswa* akan diterima oleh masing-masing *wali kelas*. Seluruh data yang berada dalam sistem dapat terlihat langsung oleh

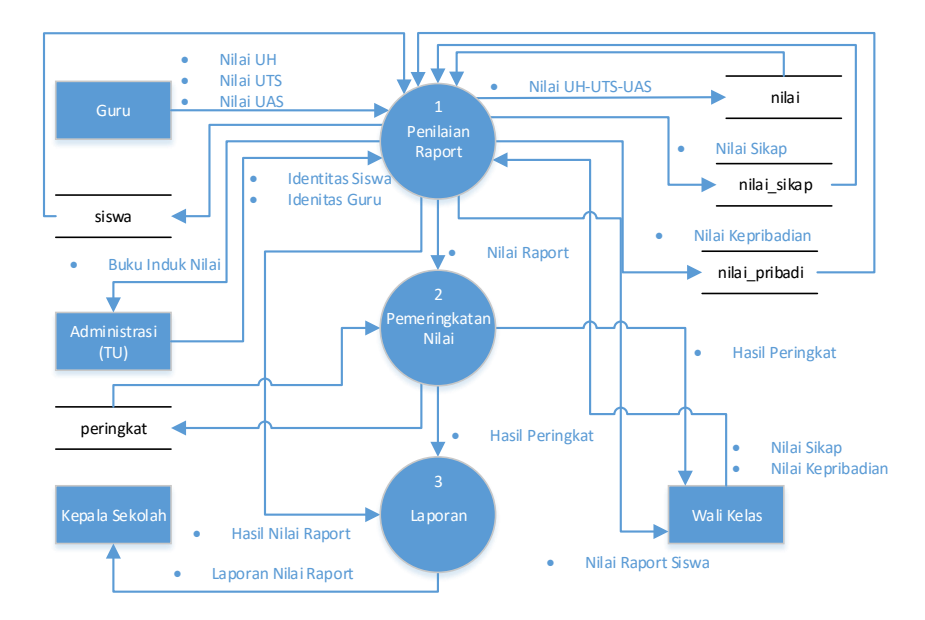

*kepala sekolah* sebagai bentuk *laporan*. Adapaun gambar DFD Level 1 Sistem Pemeringkatan Nilai Raport Kurikulum 2013 terlihat seperti pada gambar 3.8.

**Gambar 3.8** DFD Level 1 Sistem Informasi Pemeringkatan Nilai Raport Siswa Kurikulum 2013 di SD Muhammadiyah Manyar

### **3.4.4. DFD (Data Flow Diagram) Level 2**

#### **3.4.4.1. DFD Level 2 Penilaian Raport**

DFD level 2 menggambarkan perkembangan alur data yang terjadi saat proses *penilaian raport* pada sistem informasi pemeringkatan nilai raport siswa Kurikulum 2013. DFD level 2 terlihat seperti pada gambar 3.9 dengan keterangan gambar sebagai berikut:

- 1. *Kalkulasi aspek sikap*, menerima data identitas siswa dari administrasi (TU) yang akan digunakan wali kelas untuk memasukkan nilai aspek sikap dengan skala nilai 1-4 kepada masing-masing siswa dan akan tersimpan dalam sebuah tabel *nilai\_sikap*.
- 2. *Kalkulasi aspek spiritual*, menerima data identitas siswa dari administrasi (TU) yang akan digunakan wali kelas untuk memasukkan nilai aspek spiritual dengan skala nilai 1-4 kepada masing-masing siswa dan akan tersimpan dalam sebuah tabel *nilai\_sikap*.
- 3. *Kalkulasi nilai per-KD tema*, menerima data identitas siswa dari administrasi (TU) yang akan digunakan guru mata pelajaran untuk memasukkan nilai UH, UTS, dan UAS dengan skala 1-100 kepada masing-masing siswa dan akan tersimpan dalam sebuah tabel *nilai*.
- 4. *Penilaian pribadi*, menerima data identitas siswa dari administrasi (TU) yang akan digunakan wali kelas untuk memasukkan nilai pribadi siswa kepada masing-masing siswa dan akan tersimpan dalam sebuah tabel *nilai\_pribadi*.

Dari keempat proses yang terjadi dalam *penilaian raport* akan menghasilkan sebuah *nilai raport siswa* yang hanya dapat diterima oleh masing-masing wali kelas dan sebuah *buku induk nilai* yang hanya diterima oleh administrasi (TU).

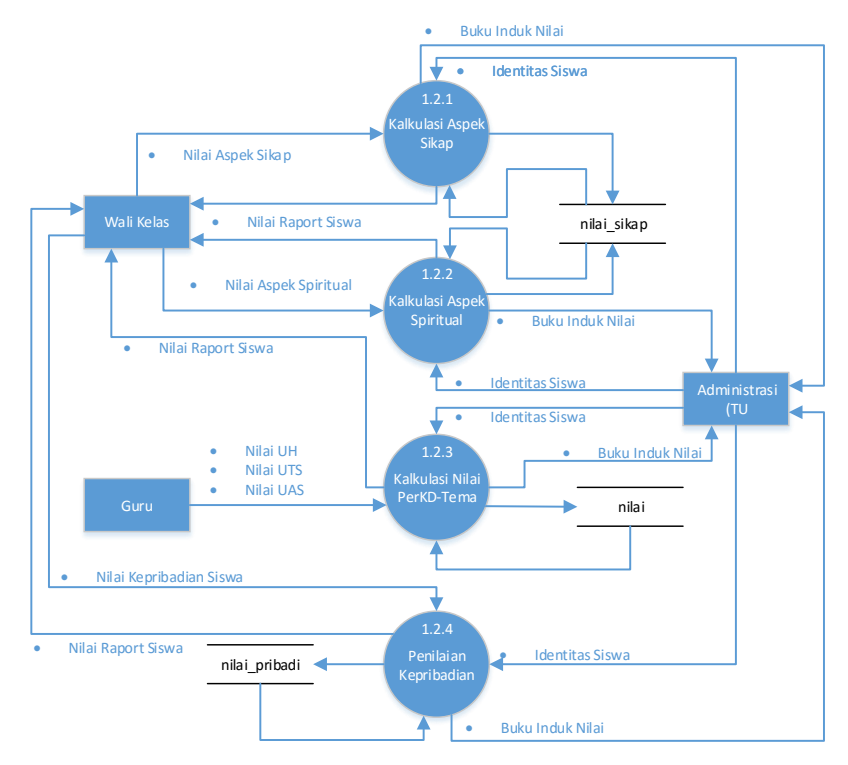

**Gambar 3.9** DFD level 2 Penilaian Raport

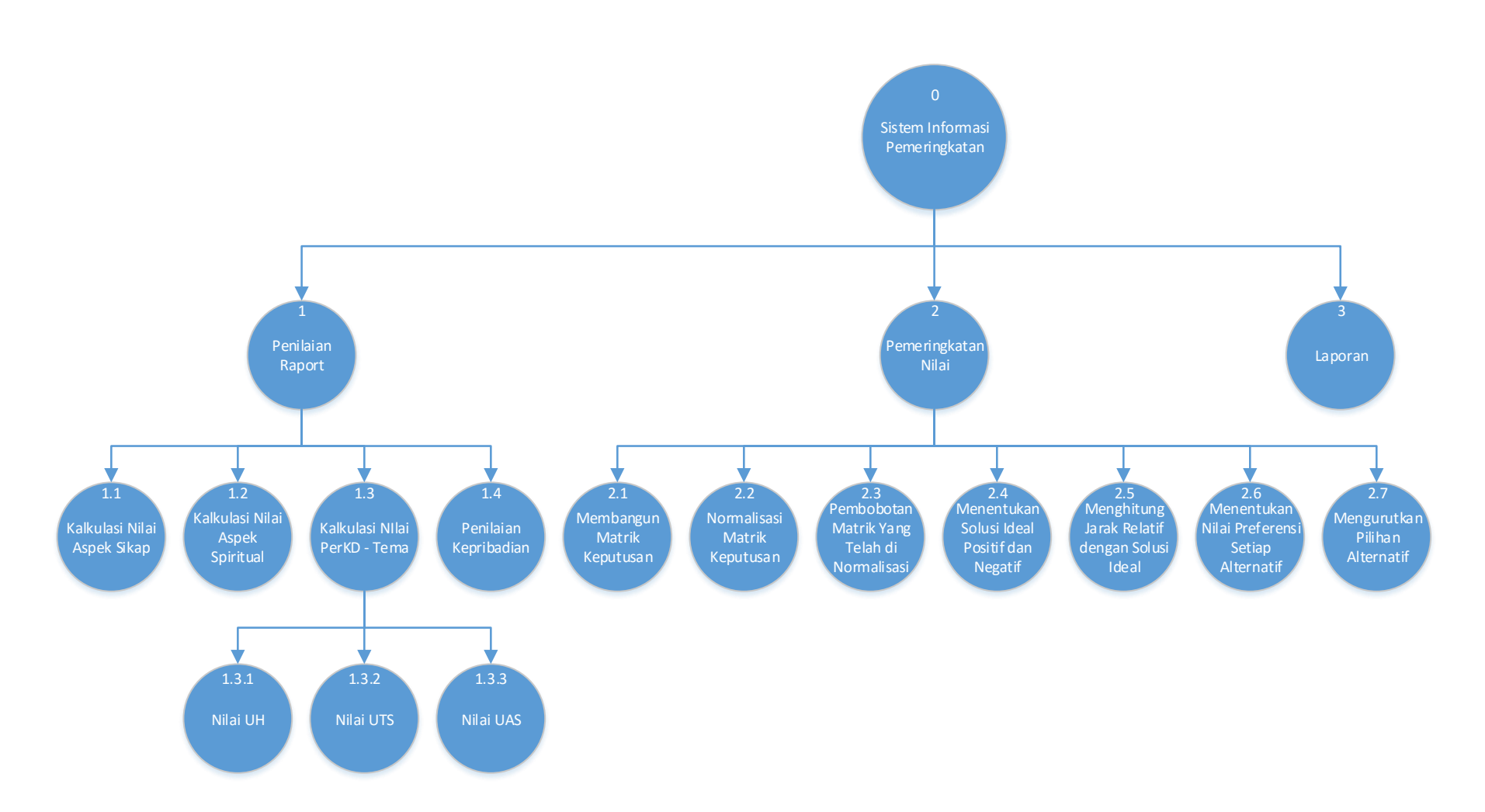

**Gambar 3.7** Hirarki Proses Pada Sistem Informasi Pemeringkatan Raport Siswa Kurikulum 2013 di SD Muhammadiyah Manyar

#### **3.4.4.2. DFD Level 2 Pemeringkatan Nilai**

Proses *pemeringkatan nilai* yang terjadi dalam sistem informasi pemeringkatan nilai raport siswa kurikulum 2013 menggunakan metode TOPSIS. Dalam metode TOPSIS terjadi 6 proses perhitungan sebelum akhirnya menghasilkan sebuah *hasil peringkat* yang akan diterima oleh masing-masing wali kelas. Adapun keenam proses tersebut menggunakan data nilai sikap diambil dari tabel *nilai\_sikap* sebagai kriteria 1, nilai mata pelajaran tematik kategori pengetahuan diambil dari tabel *nilai* sebagai kriteria 2, nilai mata pelajaran tematik diambil dari tabel *nilai* kategori keterampilan sebagai kriteria 3, nilai mata pelajaran mulok diambil dari tabel *nilai* sebagai kriteria 4, dan absesnsi siswa diambil dari tabel *nilai\_pribadi* sebagai kriteria 5. Perhitungan menggunakan metode TOPSIS dimulai dari:

- 1. *Membangun matrik keputusan*.
- 2. *Normalisasi matrik keputusan* menggunakan **persamaan 2.1**
- 3. *Pembobotan matrik yang telah di-normalisasi* menggunakan **persamaan 2.2** dan **persamaan 2.3**.
- 4. *Menentukan solusi ideal positif dan negatif* menggunakan **persamaan 2.4** dan **persamaan 2.5**.
- 5. *Menghitung jarak relatif dengan solusi ideal* menggunakan **persamaan 2.6** dan **persamaan 2.7**.
- 6. *Menentukan nilai preferensi setiap alternative* menggunakan **persamaan 2.8**.
- 7. *Mengurutkan pilihan alternatif.*

Setelah 6 proses tersebut selesai, maka terbentuk *hasil peringkat* yang hanya akan diterima oleh masing-masing wali kelas dan tersimpan dalam tabel *peringkat*. Proses *pemeringkatan nilai* menggunakan metode TOPSIS digambarkan dalam bentuk DFD level 2 yang terlihat seperti pada gambar 3.10.

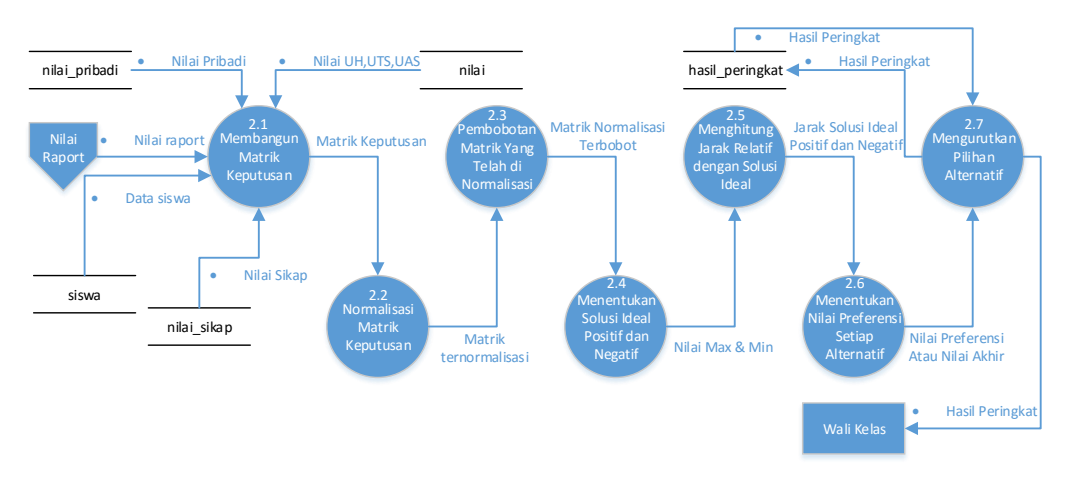

**Gambar 3.10** DFD level 2 Pemeringkatan Nilai

#### **3.4.5. DFD (Data Flow Diagram) Level 3**

DFD level 3 menjelaskan proses yang terjadi pada *kalkulasi nilai per-KD tema*. Alur proses DFD level 3 dapat dilihat pada gambar 3.11.

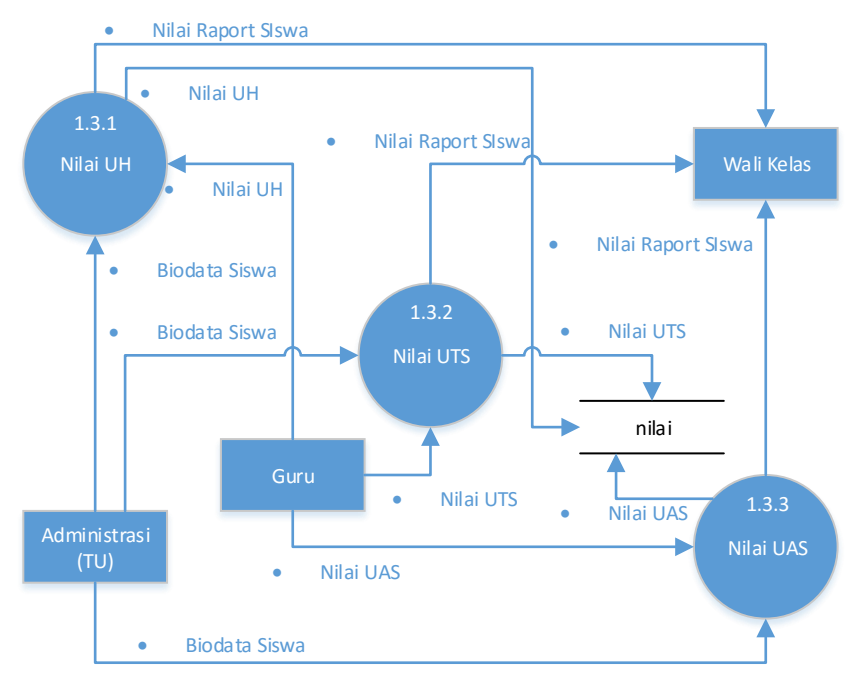

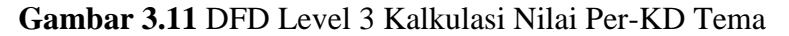

Dalam gambar 3.11 DFD level 3, terdapat 3 proses penilaian yang meliputi *nilai UH, nilai UTS,* dan *nilai UAS*. Ketiga nilai tersebut dimasukkan oleh masing-masing guru mata pelajaran yang kemudian, oleh sistem akan

disimpan ke tabel *nilai* dan menghasilkan sebuah nilai raport siswa yang hanya diterima guru.

### **3.5. Kebutuhan Pembuatan Sistem**

Kebutuhan untuk pembuatan sistem dibagi menjadi dua jenis yaitu kebutuhan perangkat lunak dan kebutuhan perangkat keras. Berikut adalah rincian kebutuhan pembuatan sistem tersebut:

1. Kebutuhan perangkat lunak

Sistem yang akan dibangun adalah sebuah sistem berbasis WEB dengan bahasa pemrograman PHP dengan database MySQL. Dikarenakan sistem yang dibangun berbasis WEB dan akan di-online-kan maka sistem memerlukan *server* sebagai penampung seluruh data yang tersimpan. Perangkat lunak yang dibutuhkan untuk pembangunan aplikasi ini sebagai berikut:

- Sistem Operasi (windows / linux /mac)
- PHPMyadmin / SQLyog
- MySQL
- Editor Eclipse Mars
- XAMPP
- Framework
- 2. Kebutuhan perangkat keras

Perangkat keras yang dibutuhkan untuk penunjang dalam pembuatan sistem, minimal mempunyai spesifikasi sebagai berikut:

- Intel Core I3 /setara
- RAM 2 GB
- Hardisk 500 GB
- VGA 512 MB

#### **3.6. Perancangan Basis Data**

#### **3.6.1. Conceptual Data Model (CDM)**

CDM dipakai untuk menggambarkan secara detail struktur basis data dalam bentuk logika. CDM terdiri dari objek yang tidak diimplemetasikan secara langsung ke dalam basis data yang sesungguhnya. Adapun CDM dari sistem informasi Pemeringkatan Nilai Raport berbasis Kurikulum 2013 ditunjukkan pada gambar 3.12 dengan keterangannya sebagai berikut:

- 1. R1: relasi *one to many* dari tabel *guru* ke tabel *kelas*.
- 2. R2: relasi *one to many* dari tabel *kelas* ke tabel *siswa*.
- 3. R3: relasi *one to many* dari tabel *tahun\_pelajaran* ke tabel *detail\_guru*.
- 4. R4: relasi *one to many* dari tabel *guru* ke tabel *detail\_guru.*
- 5. R5: relasi *one to many* dari tabel *mapel* ke tabel *detail\_guru.*
- 6. R6: relasi *one to many* dari tabel *kelas* ke tabel *detail\_guru.*
- 7. R7: relasi *one to many* dari tabel *semester* ke tabel *tema*.
- 8. R8: relasi *one to many* dari tabel *mapel* ke tabel *kd*.
- 9. R9: relasi *one to many* dari tabel *tema* ke tabel *relasi\_tema\_kd*.
- 10. R10: relasi *one to many* dari tabel *kd* ke tabel *relasi\_tema\_kd*.
- 11. R11: relasi *one to many* dari tabel *kelas* ke tabel *relasi\_temakd\_kelas*.
- 12. R12: relasi *many to many* dari tabel *relasi\_tema\_kd* ke tabel *relasi\_temakd\_kelas*.
- 13. R13: relasi *one to many* dari tabel *tahun\_pelajaran* ke tabel *nilai*.
- 14. R14: relasi *one to many* dari tabel *semester* ke tabel *nilai*.
- 15. R15: relasi *one to many* dari tabel *guru* ke tabel *nilai*.
- 16. R16: relasi *one to many* dari tabel *mapel* ke tabel *nilai*.
- 17. R17: relasi *one to many* dari tabel *siswa* ke tabel *nilai*.
- 18. R18: relasi *one to many* dari tabel *kelas* ke tabel *nilai*.
- 19. R19: relasi *many to many* dari tabel *relasi\_temakd\_kelas* ke tabel *nilai*.
- 20. R20: relasi *one to many* dari tabel *jenis\_penilaian* ke tabel *nilai*.
- 21. R21: relasi *one to many* dari tabel *tahun\_pelajaran* ke tabel *nilai\_sikap*.
- 22. R22: relasi *one to many* dari tabel *semester* ke tabel *nilai\_sikap*.

23. R23: relasi *one to many* dari tabel *siswa* ke tabel *nilai\_sikap*.

24. R24: relasi *one to many* dari tabel *kelas* ke tabel *nilai\_sikap*.

25. R25: relasi *one to many* dari tabel *tema* ke tabel *nilai\_sikap*.

26. R26: relasi *one to many* dari tabel *kriteria\_sikap* ke tabel *nilai\_sikap*.

27. R27: relasi *one to many* dari tabel *jenis\_penilaian* ke tabel *nilai\_sikap*.

28. R28: relasi *one to many* dari tabel *aspek\_pribadi* ke tabel *detail\_pribadi*.

29. R29: relasi *one to many* dari tabel *tahun\_pelajaran* ke tabel *nilai\_pribadi*.

30. R30: relasi *one to many* dari tabel *semester* ke tabel *nilai\_pribadi*.

31. R31: relasi *one to many* dari tabel *siswa* ke tabel *nilai\_pribadi*.

32. R32: relasi *many to many* dari tabel *detail\_pribadi* ke tabel *nilai\_pribadi*.

33. R33: relasi *one to many* dari tabel *guru* ke tabel *pengguna*.

34. R34: relasi *one to many* dari tabel *kelas* ke tabel *pengguna.*

#### **3.6.2. Physical Data Model (PDM)**

Physical Data Model (PDM) menggambarkan suatu model yang akan dibentuk dalam database. Physical Data Model memperlihatkan keseluruhan struktur tabel termasuk nama tabel (entitas), nama atribut, tipe data atribut, atribut *primary key* dan atribut *foreign key* yang menunjukkan hubungan antar tabel. Penggambaran rancangan PDM memperlihatkan struktur penyimpanan data yang benar pada basis data yang digunakan sesungguhnya. Adapun gambar PDM tetera pada gambar 3.13.

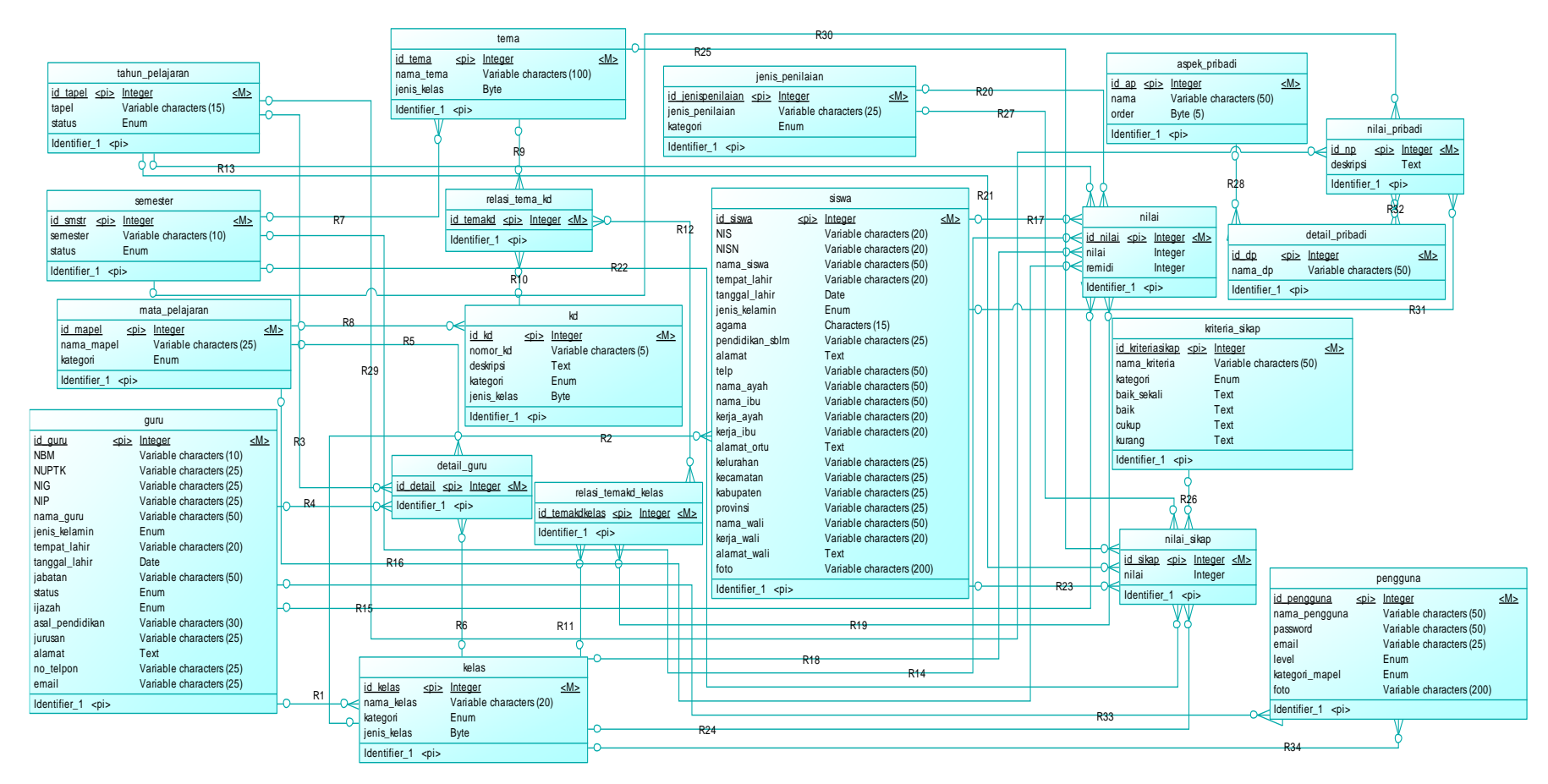

**Gambar 3.12** Conceptual Data Model Sistem Informasi Pemeringkatan Nilai Raport Siswa Kurikulum 2013 SD Muhammadiyah Manyar

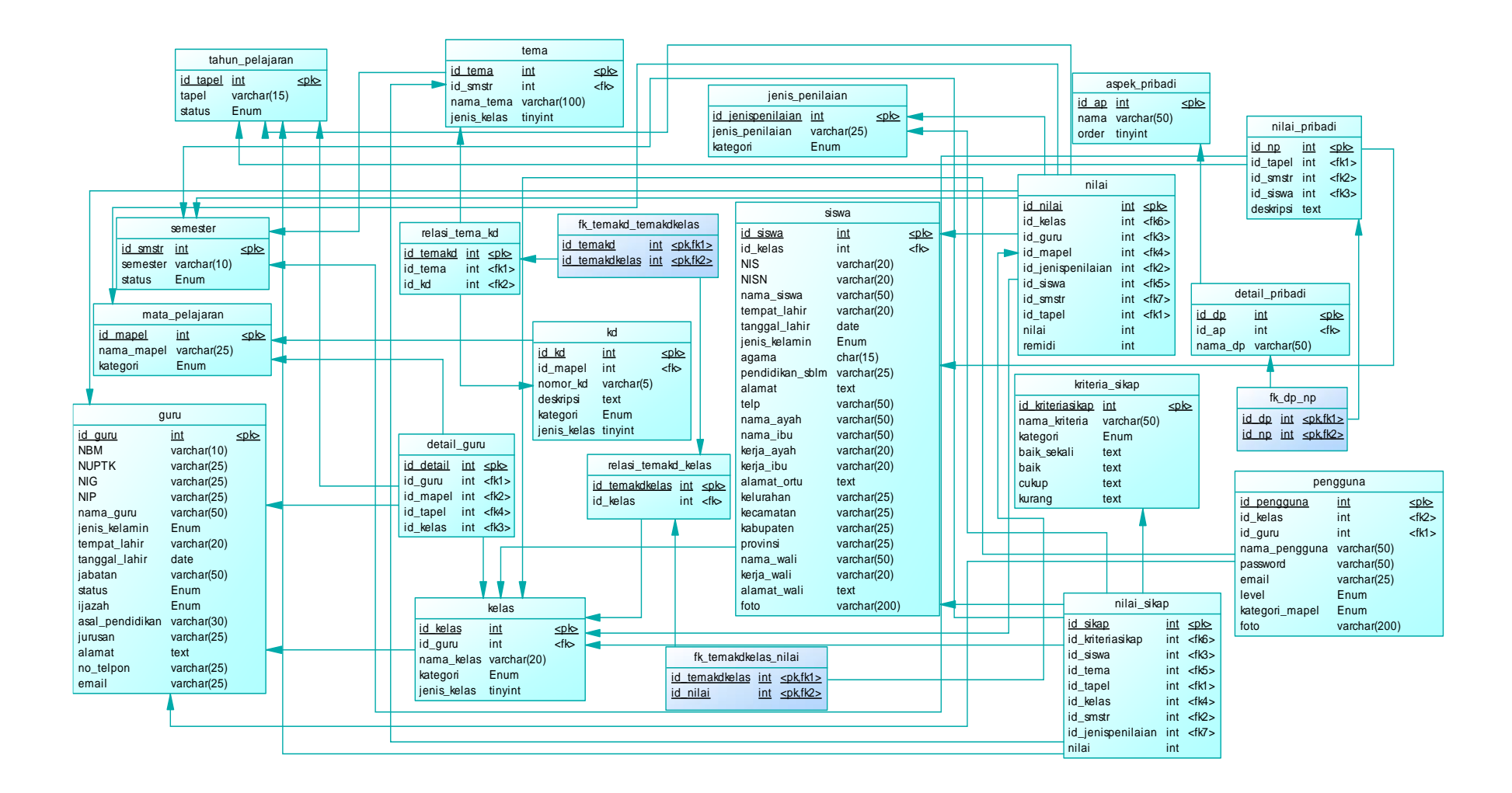

**Gambar 3.13** Physical Data Model Sistem Informasi Pemeringkatan Nilai Raport Siswa Kurikulum 2013 SD Muhammadiyah Manyar

#### **3.6.3. Perancangan Database**

Dalam rancangan pembuatan sistem pendukung keputusan pemeringkatan nilai raport siswa berbasis Kurikulum 2013 ini menggunakan beberapa tabel, meliputi:

1. Tabel Tapel (Tahun Pelajaran)

Tabel tahun pelajaran ini digunakan untuk menyimpan masukan (*input-an*) tahun pelajaran yang digunakan oleh sekolah saat ini dan akan terlihat seperti pada tabel 3.8.

**Tabel 3.8** Tabel tahun\_pelajaran

| N <sub>0</sub> | <b>Nama Field</b> | <b>Type</b> | <b>Size</b> | Keterangan           |
|----------------|-------------------|-------------|-------------|----------------------|
|                | id_tapel          | Int         |             | Primary Key          |
|                | Tapel             | Varchar     |             |                      |
| ⌒              | <b>Status</b>     | Char        |             | $(0 \text{ dan } 1)$ |

2. Tabel Semester

Tabel semester ini digunakan untuk menyimpan data setting keaktifan dari semester yang digunakan dengan bernilai 1 apabila aktif dan akan bernilai 0 apabila tidak aktif dan akan terlihat seperti pada tabel 3.9.

| N <sub>0</sub> | <b>Nama Field</b> | Type    | <b>Size</b> | Keterangan           |
|----------------|-------------------|---------|-------------|----------------------|
|                | id_smstr          | Int     |             | Primary Key          |
|                | Semester          | Varchar |             |                      |
| ⌒              | <b>Status</b>     | Int     |             | $(0 \text{ dan } 1)$ |

**Tabel 3.9** Tabel semester

3. Tabel Mata Pelajaran

Tabel mata pelajaran ini digunakan untuk menyimpan data nama-nama mata pelajaran yang terdapat di sekolah dan akan terlihat seperti pada tabel 3.10.

**Tabel 3.10** Tabel mata\_pelajaran

| N <sub>0</sub> | <b>Nama Field</b> | Type | <b>Size</b> | Keterangan  |
|----------------|-------------------|------|-------------|-------------|
|                | 1d_mapel          | lnt  |             | Primary Key |

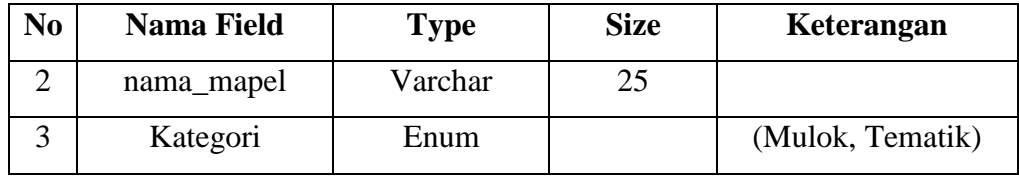

# 4. Tabel Guru

Tabel guru ini digunakan untuk menyimpan biodata seluruh karyawan yang terdapat di sekolah tersebut dan akan terlihat seperti pada tabel 3.11.

**Tabel 3.11** Tabel guru

| N <sub>0</sub> | <b>Nama Field</b> | <b>Type</b> | <b>Size</b> | Keterangan                                                                  |
|----------------|-------------------|-------------|-------------|-----------------------------------------------------------------------------|
| $\mathbf{1}$   | id_guru           | Int         | 11          | Primary Key                                                                 |
| $\overline{2}$ | <b>NBM</b>        | Varchar     | 10          |                                                                             |
| 3              | <b>NUPTK</b>      | Varchar     | 25          |                                                                             |
| $\overline{4}$ | <b>NIG</b>        | Varchar     | 25          |                                                                             |
| 5              | <b>NIP</b>        | Varchar     | 25          |                                                                             |
| 6              | nama_guru         | Varchar     | 50          |                                                                             |
| $\overline{7}$ | jenis_kelamin     | Enum        |             | (Laki-laki -<br>Perempuan)                                                  |
| 8              | tempat_lahir      | Varchar     | 20          |                                                                             |
| 9              | tanggal_lahir     | Date        |             |                                                                             |
| 10             | Jabatan           | Varchar     | 50          |                                                                             |
| 11             | <b>Status</b>     | Enum        |             | (Guru tetap, Guru<br>tidak tetap, Pegawai<br>tetap, Pegawai tidak<br>tetap) |
| 12             | Ijazah            | Enum        |             | (MA, SMK, SMA,<br>D1, D2, D3, D4, S1,<br>S2, S3)                            |
| 13             | asal_pendidikan   | Varchar     | 30          |                                                                             |
| 14             | Jurusan           | Varchar     | 25          |                                                                             |
| 15             | Alamat            | Text        |             |                                                                             |

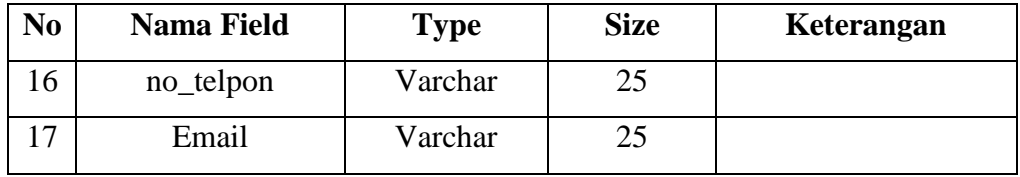

5. Tabel Kelas

Tabel kelas ini digunakan untuk menyimpan masukan nama-nama kelas yang ada di SD Muhammadiyah Manyar dan akan terlihat seperti pada tabel 3.12.

**Tabel 3.12** Tabel Kelas

| N <sub>0</sub> | <b>Nama Field</b> | <b>Type</b> | <b>Size</b> | Keterangan          |
|----------------|-------------------|-------------|-------------|---------------------|
|                | id kelas          | Int         | 11          | Primay Key          |
| $\overline{2}$ | nama_kelas        | Varchar     | 20          |                     |
| 3              | Kategori          | Enum        |             | (Kelas kecil, Kelas |
|                |                   |             |             | Besar)              |
| 4              | jenis_kelas       | Tinyint     |             |                     |
| 5              | id_guru           | Int         | 11          | Foreign Key         |

6. Tabel Siswa

Tabel siswa ini digunakan untuk menyimpan biodata siswa yang bersekolah di SD Muhammadiyah Manyar dan akan terlihat seperti pada tabel 3.13.

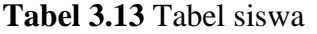

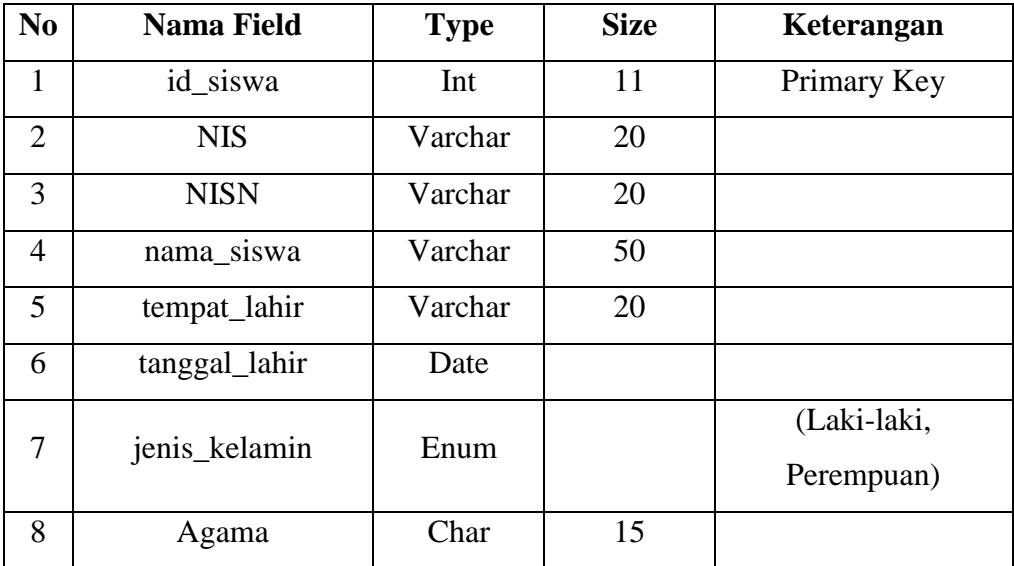

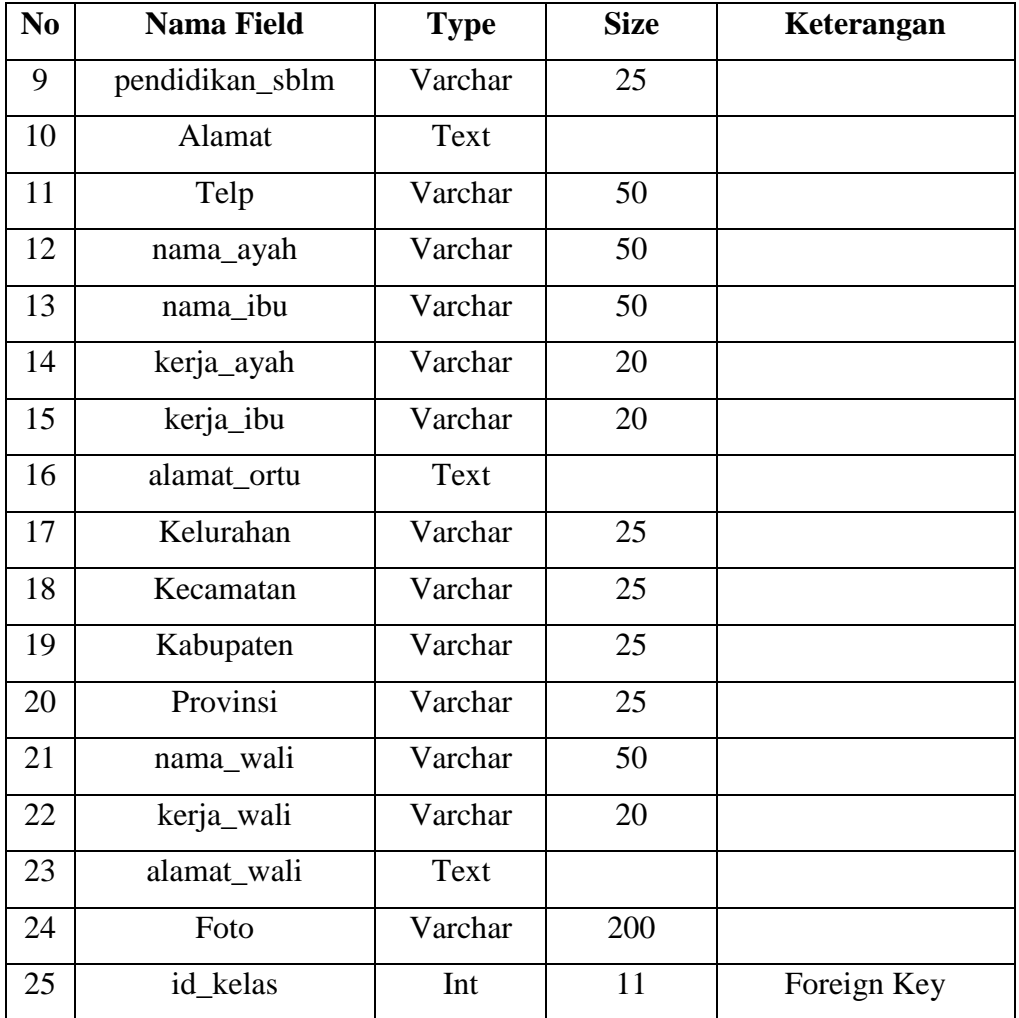

# 7. Tabel Detail Guru

Tabel detail guru ini digunakan untuk menyimpan data jobdisk guru di sekolah dan akan terlihat seperti pada tabel 3.14.

| N <sub>0</sub> | <b>Nama Field</b> | <b>Type</b> | <b>Size</b> | Keterangan  |
|----------------|-------------------|-------------|-------------|-------------|
|                | id_detail         | Int         | 11          | Primary Key |
| $\overline{2}$ | id_guru           | Int         | 11          | Foreign Key |
| 3              | id_mapel          | Int         | 11          | Foreign Key |
|                | id_kelas          | Int         | 11          | Foreign Key |
| 5              | id_tapel          | Int         | 11          | Foreign Key |

**Tabel 3.14** Tabel detail\_guru

8. Tabel Tema

Tabel tema digunakan untuk menyimpan data nama-nama tema yang digunakan pada Kurikulum 2013 untuk Sekolah Dasar dan akan terlihat seperti pada tabel 3.15.

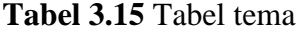

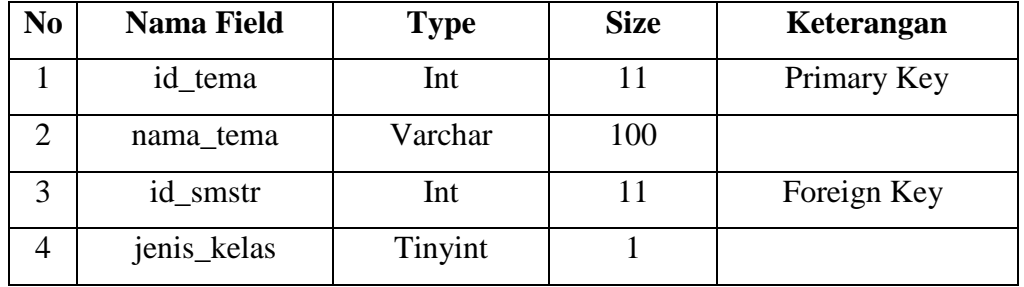

#### 9. Tabel KD (Kompetensi Dasar)

Tabel KD ini digunakan untuk menyimpan data KD berupa nomor-nomor KD beserta deskripsinya dengan kategori *pengetahuan* bila nomor KD dimulai dengan angka 3 dan *keterampilan* bila dimulai dengan angka 4 yang akan direlasikan dengan tabel mata pelajaran sesuai dengan aturan Kurikulum 2013 dan akan terlihat seperti pada tabel 3.16.

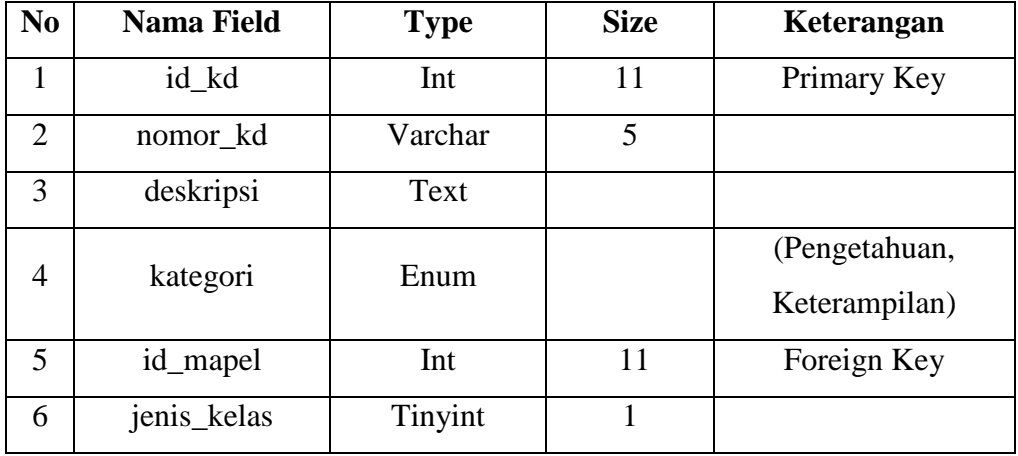

### **Tabel 3.16** Tabel kd

#### 10. Tabel Relasi Tema dengan KD

Tabel relasi tema dengan KD ini digunakan untuk menyimpan data hubungan antara tema dengan KD dan akan terlihat seperti pada tabel 3.17.

**Tabel 3.17** Tabel relasi\_tema\_kd

| No | <b>Nama Field</b> | Type | <b>Size</b> | Keterangan  |
|----|-------------------|------|-------------|-------------|
|    | id_temakd         | Int  |             | Primary Key |
|    | id tema           | Int  |             | Foreign Key |
|    | id_kd             | Int  |             | Foreign Key |

#### 11. Tabel Relasi Tema-KD dengan Kelas

Tabel relasi tema-KD dengan kelas ini digunakan untuk menyimpan data hubungan antara tabel tema-KD dengan tabel kelas yang menggunakan tema dan KD tersebut dan akan terlihat seperti pada tabel 3.18.

**Tabel 3.18** Tabel relasi\_temakd\_kelas

| N <sub>0</sub> | <b>Nama Field</b> | Type | <b>Size</b> | Keterangan  |
|----------------|-------------------|------|-------------|-------------|
|                | id_temakkdelas    | Int  |             | Primary Key |
|                | id kelas          | Int  |             | Foreign Key |
| ◠              | id temakd         | Int  |             | Foreign Key |

#### 12. Tabel Jenis Nilai

Tabel jenis nilai ini digunakan untuk menyimpan data jenis-jenis penilaian yang sesuai dengan Kurikulum 2013. Tabel ini juga yang akan digunakan sebagai kriteria dalam pengambilan keputusan untuk mendapatkan peringkat kelas dan akan terlihat seperti pada tabel 3.19.

**Tabel 3.19** Tabel jenis\_nilai

| N <sub>0</sub> | <b>Nama Field</b> | Type    | <b>Size</b> | Keterangan       |
|----------------|-------------------|---------|-------------|------------------|
|                | id_jenispenilaian | Int     |             | Primary Key      |
|                | jenis_penilaian   | Varchar | 25          |                  |
|                | Kategori          | Enum    |             | (Mulok, Tematik) |

### 13. Tabel Nilai

Tabel nilai ini digunakan untuk menyimpan masukan nilai hasil belajar yang diperoleh oleh siswa SD Muhammadiyah Manyar tersebut dan akan terlihat seperti pada tabel 3.20.

**Tabel 3.20** Tabel Nilai

| N <sub>0</sub> | <b>Nama Field</b> | <b>Type</b> | <b>Size</b> | Keterangan  |
|----------------|-------------------|-------------|-------------|-------------|
| 1              | id nilai          | Int         | 11          | Primary Key |
| $\overline{2}$ | id_tapel          | Int         | 11          | Foreign Key |
| 3              | id smstr          | Int         | 11          | Foreign Key |
| $\overline{4}$ | id temakdkelas    | Int         | 11          | Foreign Key |
| 5              | id_jenispenilaian | Int         | 11          | Foreign Key |
| 6              | id_guru           | Int         | 11          | Foreign Key |
| 7              | id_mapel          | Int         | 11          | Foreign Key |
| 8              | id siswa          | Int         | 11          | Foreign Key |
| 9              | Id kelas          | Int         | 11          | Foreign Key |
| 10             | Nilai             | Int         | 11          |             |
| 11             | Remidi            | Int         | 11          |             |

### 14. Tabel Kriteria Sikap

Tabel Kriteria sikap ini digunakan untuk menyimpan nama-nama kriteria dalam penilaian sikap sosial dan spiritual dan akan terlihat seperti pada tabel 3.21.

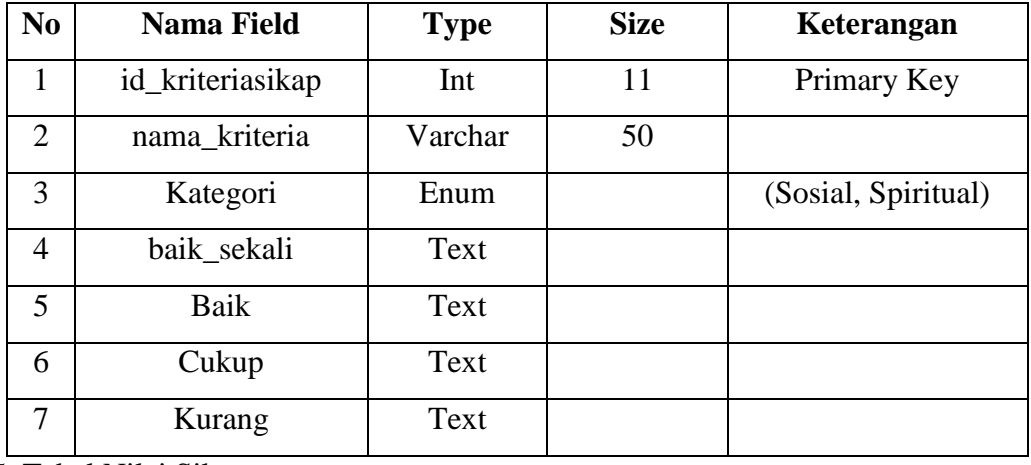

**Tabel 3.21** Tabel kriteria\_sikap

15. Tabel Nilai Sikap

Tabel nilai sikap ini digunakan untuk menyimpan masukan (*input-an*) berupa nilai yang diperoleh dari masing-masing siswa dan akan terlihat seperti pada tabel 3.22.

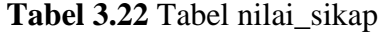

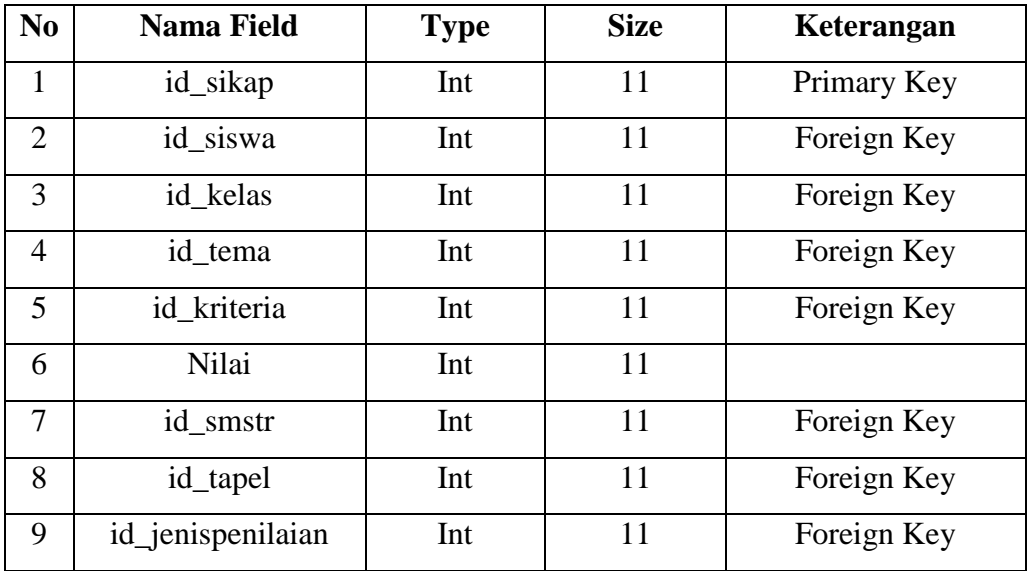

### 16. Tabel Aspek Pribadi

Tabel aspek pribadi ini digunakan untuk menyimpan data masukan kategori penilaian aspek pribadi masing-masing siswa yang dimasukkan oleh admin dan dan akan terlihat seperti pada tabel 3.23.

**Tabel 3.23** Tabel aspek\_pribadi

| N <sub>0</sub> | <b>Nama Field</b>  | <b>Type</b> | <b>Size</b> | Keterangan  |
|----------------|--------------------|-------------|-------------|-------------|
|                | $id$ <sub>ap</sub> | Int         |             | Primary Key |
|                | Nama               | Varchar     | 50          |             |
|                | Order              | Tinyint     |             |             |

### 17. Tabel Detail Pribadi

Tabel detail pribadi merupakan sub tabel dari tabel aspek pribadi dan akan terlihat seperti pada tabel 3.24.

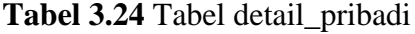

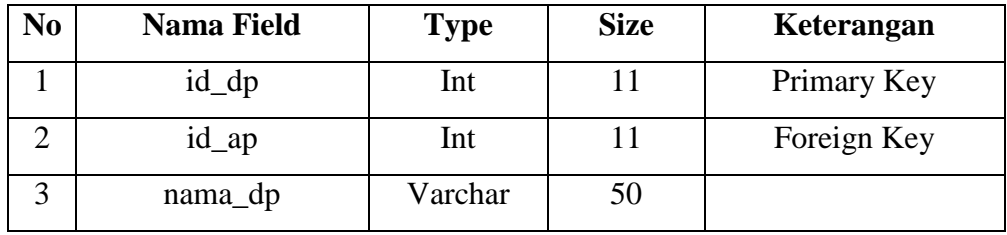

### 18. Tabel Nilai Pribadi

Tabel nilai pribadi ini digunakan untuk menyimpan masukan nilai berupa deskripsi yang diterima masing-masing siswa dari guru dan akan terlihat seperti pada tabel 3.25.

| N <sub>0</sub> | <b>Nama Field</b> | <b>Type</b> | <b>Size</b> | Keterangan  |
|----------------|-------------------|-------------|-------------|-------------|
|                | $id_np$           | Int         | 11          | Primary Key |
| $\overline{2}$ | id_siswa          | Int         | 11          | Foreign Key |
| 3              | $id_d$            | Int         | 11          | Foreign Key |
| $\overline{4}$ | Deskripsi         | Text        |             |             |
| 5              | id_smstr          | Int         | 11          | Foreign Key |
| 6              | id_tapel          | Int         | 11          | Foreign Key |

**Tabel 3.25** Tabel nilai\_pribadi

### 19. Tabel Pengguna

Tabel pengguna ini digunakan untuk menyimpan data pengguna yang dapat menerima hak akses dalam sistem ini dan akan terlihat seperti pada tabel 3.26. **Tabel 3.26** Tabel pengguna

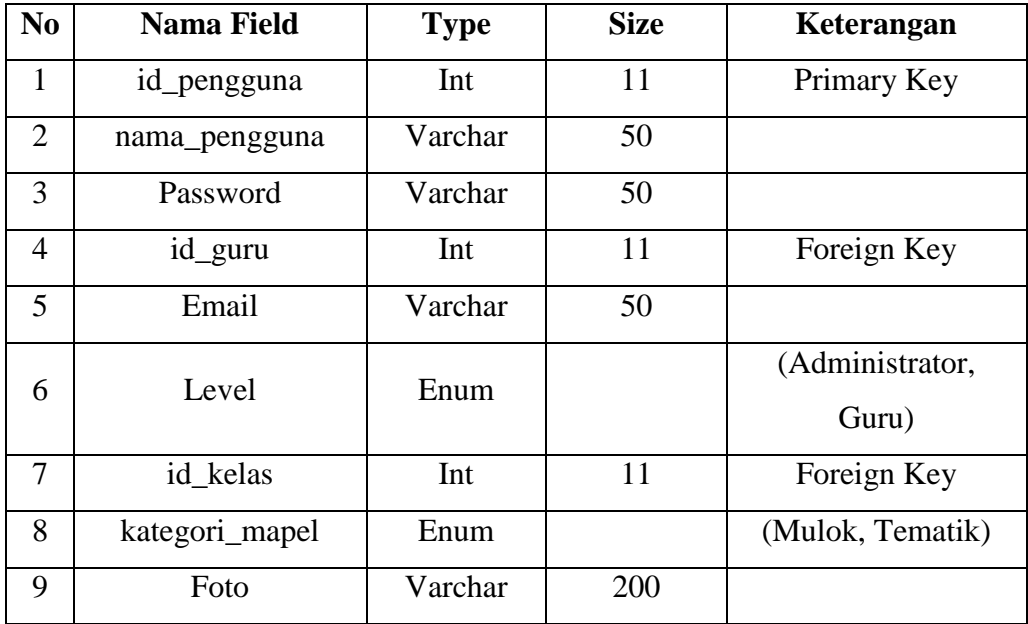

#### **3.7. Perancangan Antar Muka**

Dalam pembuatan suatu rancangan sistem, terdapat juga desain tampilan. Pada sistem pendukung keputusan ini mempunyai tampilan login dan tampilan 2 level user (*admin dan guru*).

### **3.7.1. Desain Menu Login**

Adanya menu *login* ini digunakan untuk membedakan level user (*pengguna*) yang akan memasuki sistem ini, terlihat seperti pada gambar 3.14.

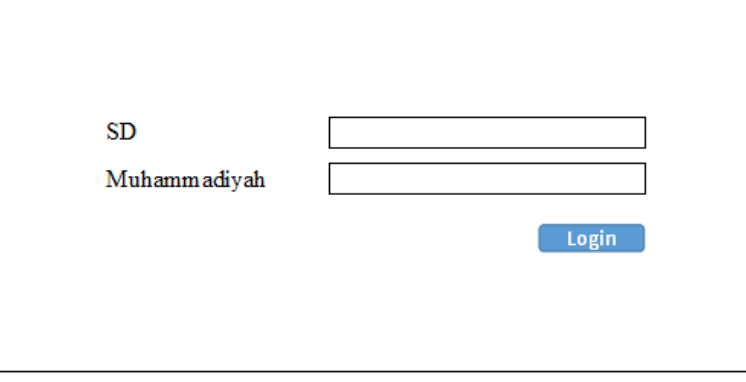

**Gambar 3.14** Desain Menu Login

### **3.7.2. Desain Antar Muka Admin**

### **3.8.2.1. Desain Menu Utama Admin**

Perancangan design antar muka untuk user level admin, seperti terlihat pada gambar 3.15 yang menampilkan menu *dashboard*.

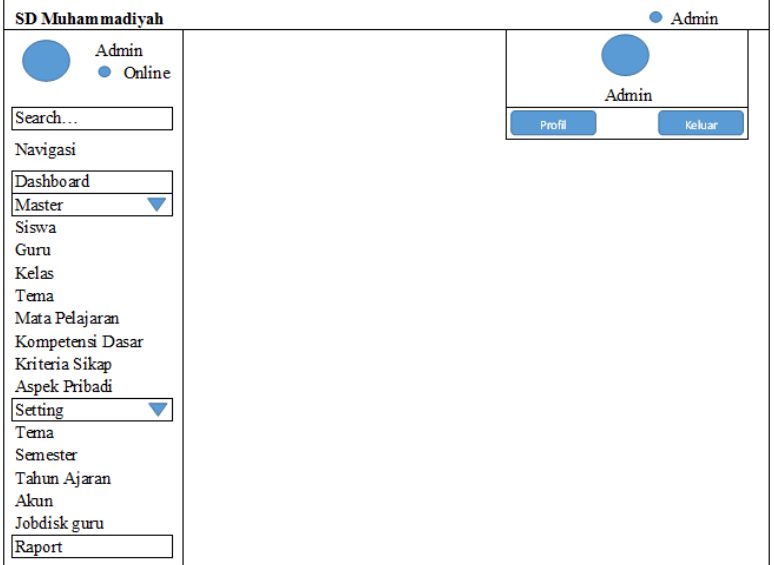

**Gambar 3.15** Desain Menu Utama Admin

Pada awal ketika admin telah masuk ke dalam sistem ini, akan terlihat tampilan seperti gambar 3.15. Adapun keterangannya sebagai berikut:

- 1. Menu *dashboard* sebagai kembali ke halaman awal sistem atau seperti yang terlihat pada gambar 3.15.
- 2. Menu *master* yang memliki 8 submenu, meliputi *siswa, guru, kelas, tema, mata pelajaran, kompetensi dasar, kriteria pribadi, dan aspek pribadi* yang akan digunakan admin untuk memasukan seluruh data inti dari sistem.
- 3. Menu *setting* yang memiliki 5 submenu, meliputi:
	- a.*Tema,* admin memiliki tugas dalam sistem ini untuk mengatur tema yang akan digunakan oleh guru saat proses belajar mengajar didalam kelas.
	- b. *Semester,* untuk mengaktifkan semester yang sedang berlangsung.
	- c.*Tahun Ajaran,* untuk menambahkan tahun pelajaran yang sedang berlangsung dan mengaktifkannya.
	- d. *Akun,* untuk mengatur pengguna yang dapat mengakses sistem.
	- e.*Jobdisk Guru,* untuk mendata tugas dari masing-masing guru di sekolah.
- 4. Menu *raport* digunakan untuk mencetak raport.
- 5. Tombol *keluar* digunakan untuk kembali ke menu *login.*

#### **3.8.2.2. Menu Master**

#### **3.8.2.2.1. Desain Menu Master Siswa**

Perancangan tampilan saat admin memilih menu master *siswa* akan menampilkan seluruh nama-nama siswa beserta NISN (Nomor Induk Siswa Nasional) dan kelas yang ditempati saat itu. Beberapa tombol juga akan terlihat pada tampilan menu master siswa, adapaun keterangan dari tombol-tombol tersebut:

- 1. Tombol *biru muda,* untuk menambahkan data siswa secara manual.
- 2. Tombol *hijau,* untuk menmbahkan data siswa dari *excel*.
- 3. Tombol *orange,* untuk menghapus data siswa dengan akan muncul terlebih dahulu pesan peringatan dari sistem.
- 4. Tombol *biru tua,* untuk mengedit biodata dari siswa.

Adapun tampilan menu master *siswa* terlihat seperti pada gambar 3.16.

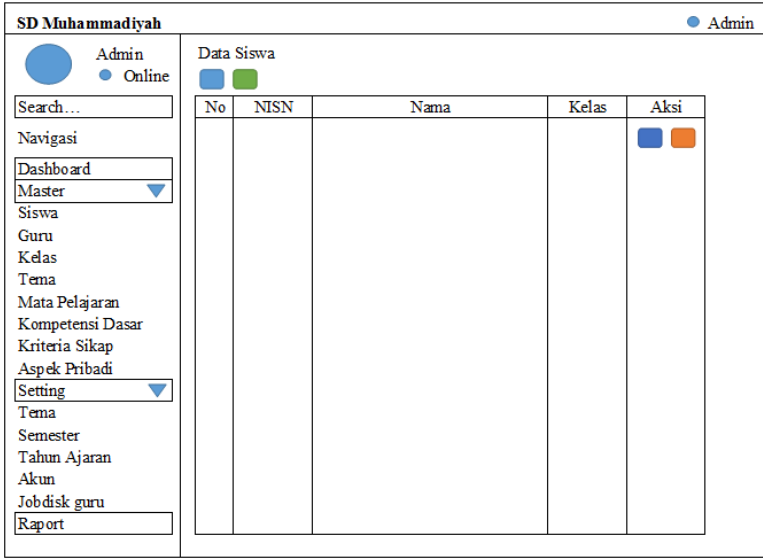

**Gambar 3.16** Desain Menu Master Siswa

Ketika tombol berwarna *biru muda* atau *biru tua* pada gambar 3.16 tersebut diklik akan muncul tampilan *Form Siswa* seperti pada gambar 3.17. Dengan keterangan sebagai berikut:

- 1. Kolom *pilih foto* digunakan untuk mengupload foto dari siswa yang bersangkutan dengan file ekstensi *image file*.
- 2. Pada tampilan form siswa berisi 3 form, meliputi:
	- a. Form *data pribadi siswa*, yang digunakan untuk mengisi data siswa.
	- b. Form *orang tua*, yang digunakan untuk mengisi data orang tua siswa.
	- c. Form *data wali*, yang digunakan untuk mengisi data wali siswa.
- 3. Tombol *hijau (simpan)*, untuk menyimpan hasil seluruh data siswa yang telah dimasukkan ke dalam database.

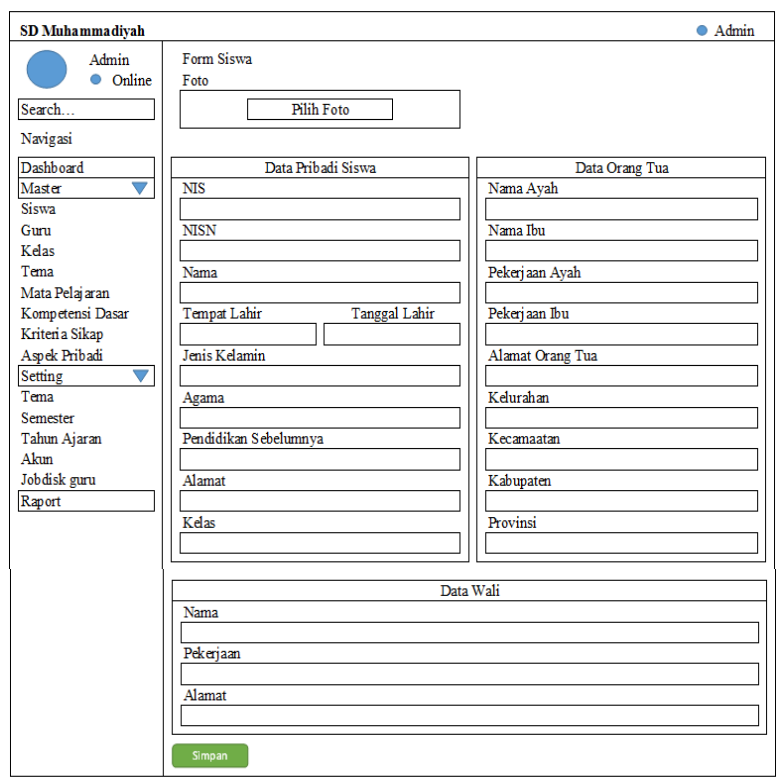

**Gambar 3.17** Desain Tampilan Form Siswa

### **3.8.2.2.2. Desain Menu Master Guru**

Tampilan pada admin ketika memilih menu *master guru* terlihat seperti pada gambar 3.18. Pada menu *master guru* menampilkan seluruh data pegawai atau guru yang bekerja di SD Muhammadiyah Manyar. Pada tampilan menu master guru terdapat 3 tombol, adapun keterangan dari tombol-tombol tersebut:

- 1. Tombol *biru muda,* untuk menambahkan data pegawai.
- 2. Tombol *orange,* untuk menghapus data siswa dengan akan muncul terlebih dahulu pesan peringatan dari sistem.
- 3. Tombol *biru tua,* untuk mengedit biodata dari pegawai.

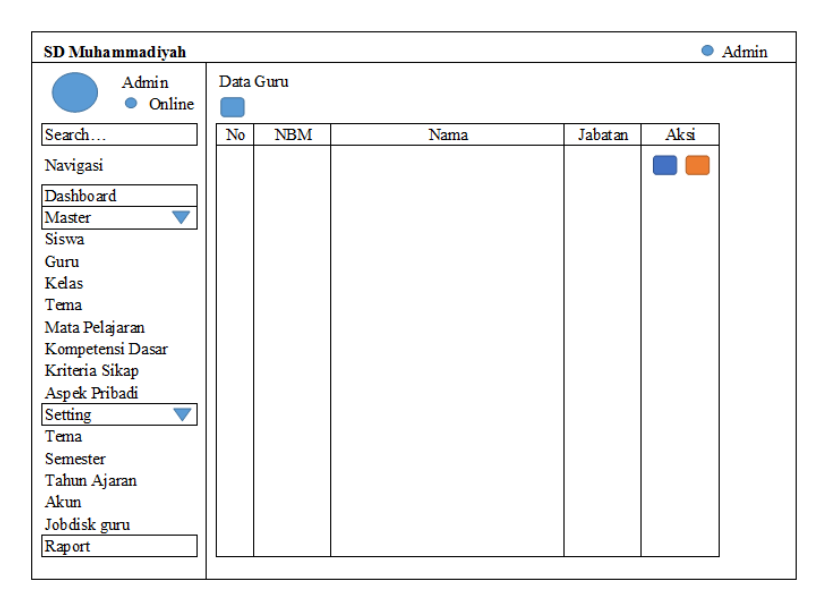

**Gambar 3.18** Desain Menu Master Guru

Ketika tombol berwarna *biru muda* dan *biru tua* tersebut diklik, maka akan muncul tampilan form pegawai sperti pada gambar 3.19.

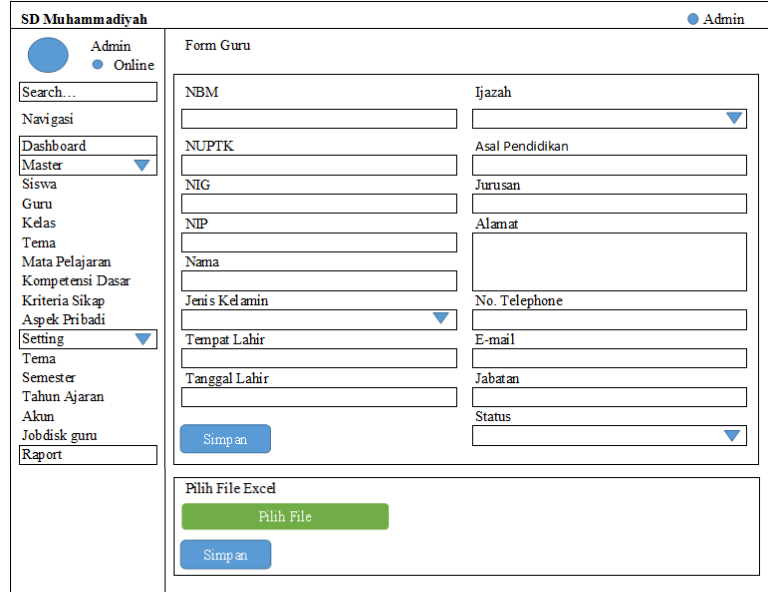

**Gambar 3.19** Desain Tampilan Form Guru

Tampilan yang terlihat pada gambar 3.19 tersebut digunakan oleh admin untuk menambahkan atau mengubah data pegawai. Adapun penjelasan dari gambar tersebut adalah:

- 1. Terdapat sebuah form untuk mengisikan biodata guru/pegawai yang bekerja di SD Muhammadiyah Manyar.
- 2. Terdapat juga *opsi* lain untuk mengisi data *master guru* dengan menggunakan file *excel*.
- 3. Tombol *simpan* yang akan digunakan untuk menyimpan data tersebut kedalam database.

#### **3.8.2.2.3. Desain Menu Master Kelas**

Perancangan tampilan admin saat memilih menu master *kelas* akan terlihat seperti pada gambar 3.20.

| Admin<br>SD Muhammadiyah |            |            |            |            |      |
|--------------------------|------------|------------|------------|------------|------|
| Admin<br>Online          | Data Kelas |            |            |            |      |
| Search                   | No         | Nama Kelas | Keterangan | Wali kelas | Aksi |
| Navigasi                 |            |            |            |            |      |
| Dashboard                |            |            |            |            |      |
| Master                   |            |            |            |            |      |
| Siswa                    |            |            |            |            |      |
| Guru                     |            |            |            |            |      |
| Kelas                    |            |            |            |            |      |
| Tema                     |            |            |            |            |      |
| Mata Pelajaran           |            |            |            |            |      |
| Kompetensi Dasar         |            |            |            |            |      |
| Kriteria Sikap           |            |            |            |            |      |
| Aspek Pribadi            |            |            |            |            |      |
| Setting                  |            |            |            |            |      |
| Tema                     |            |            |            |            |      |
| Semester                 |            |            |            |            |      |
| Tahun Ajaran             |            |            |            |            |      |
| Akun                     |            |            |            |            |      |
| Jobdisk guru             |            |            |            |            |      |
| Raport                   |            |            |            |            |      |

**Gambar 3.20** Desain Menu Master Kelas

Tampilan yang terlihat pada gambar 3.20 akan menampilan nama-nama kelas yang digunakan di sekolah dengan membagi kelas tersebut kedalam 2 kategori yaitu kelas kecil (kelas 1-3) dan kelas besar (kelas 4-6). Pada tampilan menu *master kelas* terdapat 3 tombol, adapun keterangan dari tombol-tombol tersebut:

- 1. Tombol *biru muda,* untuk menambahkan nama kelas.
- 2. Tombol *orange,* untuk menghapus data nama kelas dengan akan muncul terlebih dahulu pesan peringatan dari sistem.
- 3. Tombol *biru tua,* untuk mengedit nama kelas.

Ketika tombol berwarna *biru muda* dan *biru tua* tersebut diklik, maka akan muncul tampilan form untuk menambah atau mengganti nama kelas seperti yang terlihat pada gambar 3.21.

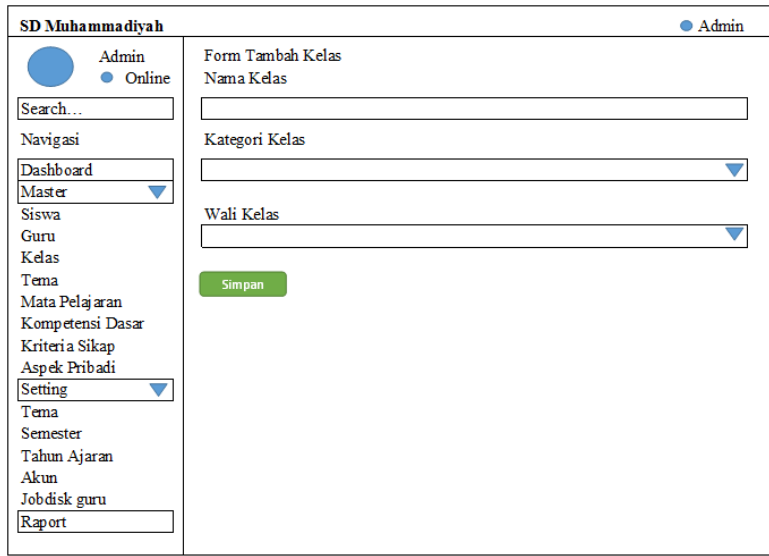

**Gambar 3.21** Desain Tampilan Form Kelas

### **3.8.2.2.4. Tampilan Menu Master Tema**

Perancangan tampilan admin saat memilih menu *master tema* akan terlihat seperti pada gambar 3.22.

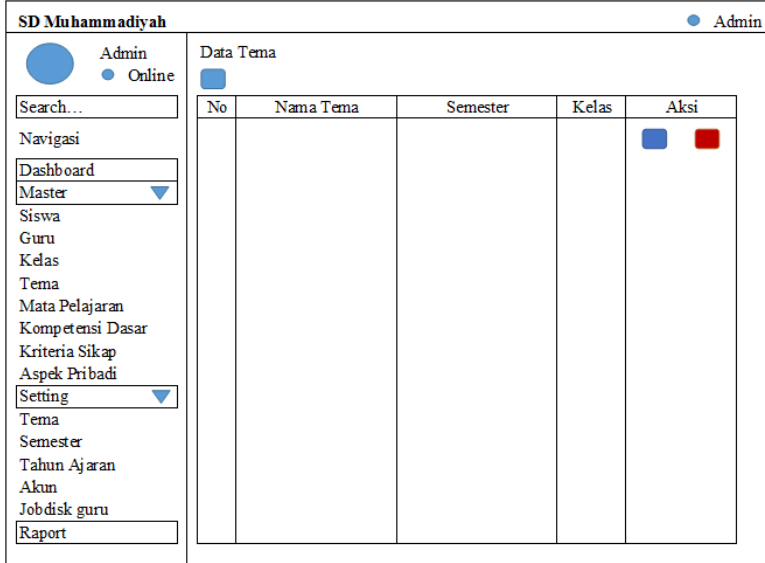

**Gambar 3.22** Desain Menu Master Tema

Pada tampilan menu *master tema* yang terlihat seperti pada gambar 3.22 akan menampilkan seluruh nama-nama tema yang sesuai dengan aturan pada Kurikulum 2013 pada kolom *nama tema* dan kolom *semester* yang akan menampilkan pembagian tema menurut penggunaannya di semester ganjil atau semester genap. Akan terlihat juga 4 tombol pada tampilan menu *master tema*, adapun kegunaan dari tombol-tombol tersebut adalah:

- 1. Tombol *biru muda,* untuk menambahkan data nama tema.
- 2. Tombol *merah,* untuk menghapus data nama tema dengan akan muncul terlebih dahulu pesan peringatan dari sistem.
- 3. Tombol *biru tua,* untuk mengubah data nama tema yang telah ada.

Ketika tombol berwarna *biru muda* dan *biru tua* tersebut diklik, maka akan muncul tampilan *form tema* untuk menambah atau mengganti data nama tema seperti yang terlihat pada gambar 3.23.

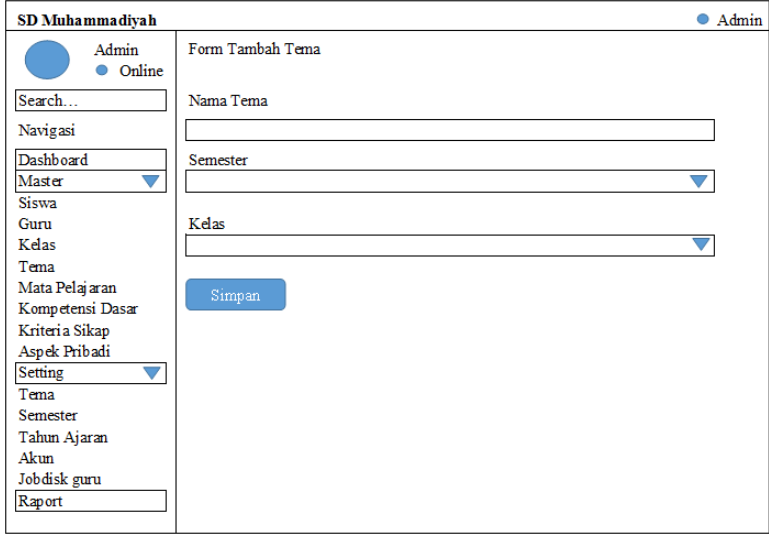

**Gambar 3.23** Desain Tampilan Form Tema

#### **3.8.2.2.5. Desain Menu Master Mata Pelajaran**

Perancangan tampilan untuk admin saat memilih menu *master mata pelajaran* akan terlihat seperti pada gambar 3.24. Tampilan yang akan menampilan data nama-nama mata pelajaran yang ada di SD Muhammadiyah Manyar dan di kategorikan menjadi 2 macam yaitu *tematik* atau *mulok*. Pada tampilan menu *master mata pelajaran* akan terlihat 3 tombol yang memiliki fungsi sebagai berikut:

- 1. Tombol *biru muda,* untuk menambahkan data mata pelajaran.
- 2. Tombol *orange,* untuk menghapus data mata pelajaran dengan akan muncul terlebih dahulu pesan peringatan dari sistem.
- 3. Tombol *biru tua,* untuk mengedit data mata pelajaran yang sudah ada.

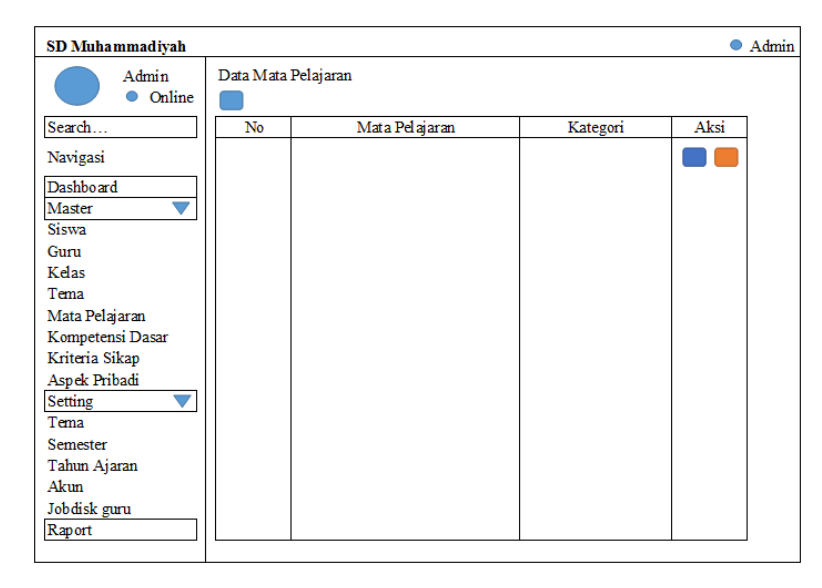

**Gambar 3.24** Desain Menu Master Mata Pelajaran

Ketika tombol *biru muda* atau *biru tua* pada tampilan menu master mata pelajaran diklik, maka akan muncul tampilan form mata pelajaran seperti pada gambar 3.25.

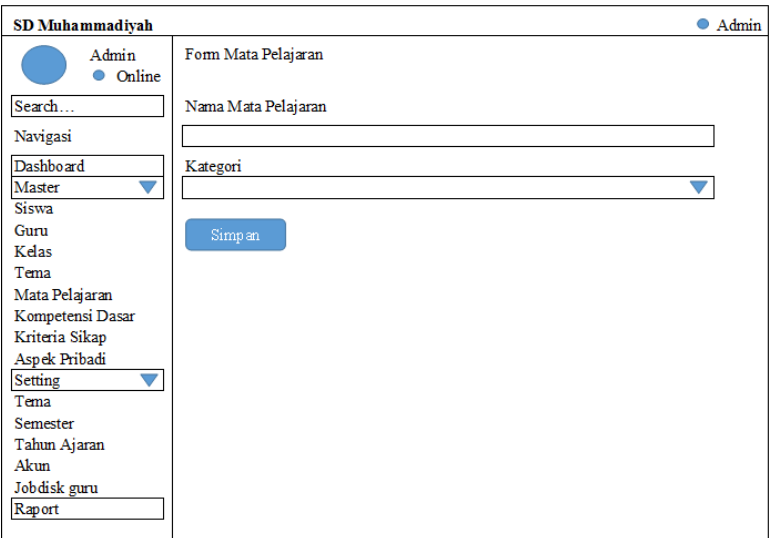

**Gambar 3.25** Desain Tampilan Form Mata Pelajaran

### **3.8.2.2.6. Tampilan Menu Master Kompetensi Dasar**

Perancangan tampilan untuk admin saat memilih menu *master kompetensi dasar* akan terlihat seperti pada gambar 3.26.

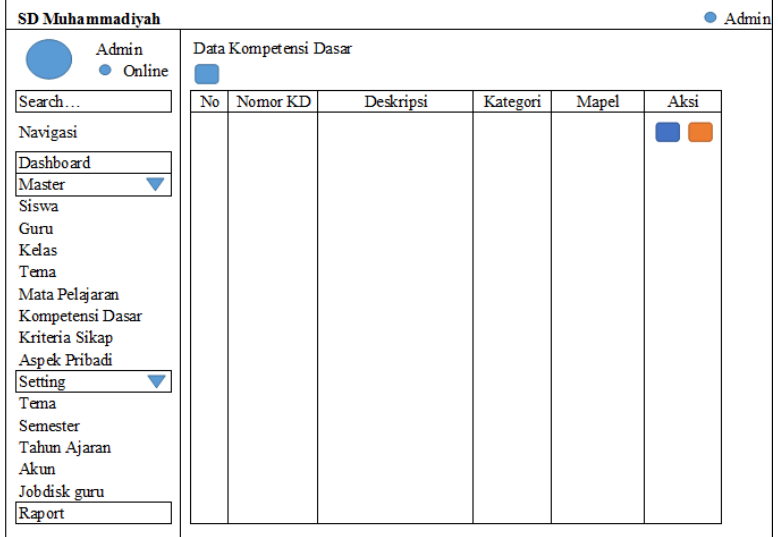

**Gambar 3.26** Desain Menu Master Kompetensi Dasar

Tampilan pada gambar 3.26 akan menampilkan seluruh data *KD (Kompetensi Dasar)* dimulai dari *nomor KD*, *deskripsi* dari KD tersebut, *kategori* yang terdiri dari *Pengetahuan* dan *Keterampilan*, dan *mata pelajaran* yang sesuai dengan ketentuan Kurikulum 2013. Pada tampilan menu *masterkompetensi dasar* terdapat 3 tombol yang memiliki fungsi sebagai berikut:

- 1. Tombol *biru muda,* untuk menambahkan data kompetensi dasar.
- 2. Tombol *orange,* untuk menghapus data kompetensi dasar dengan akan muncul terlebih dahulu pesan peringatan dari sistem.
- 3. Tombol *biru tua,* untuk mengubah data kompetensi dasar yang sudah ada.

Ketika tombol *biru muda* dan *biru tua* pada menu master kompetensi dasar tersebut diklik, maka akan muncul tampilan seperti pada gambar 3.27.

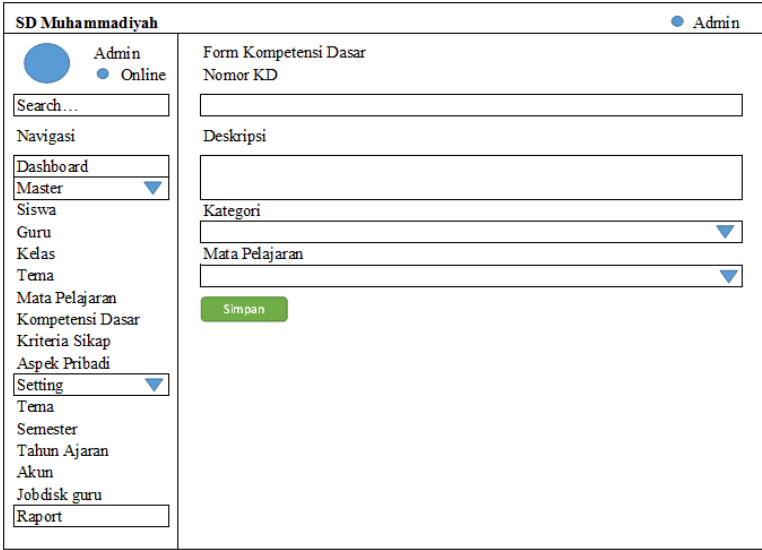

**Gambar 3.27** Desain Tampilan Form Kompetensi Dasar

### **3.8.2.2.7. Desain Menu Master Kriteria Pribadi**

Perancangan tampilan saat admin memilih menu master *kriteria pribadi* terlihat seperti pada gambar 3.28.

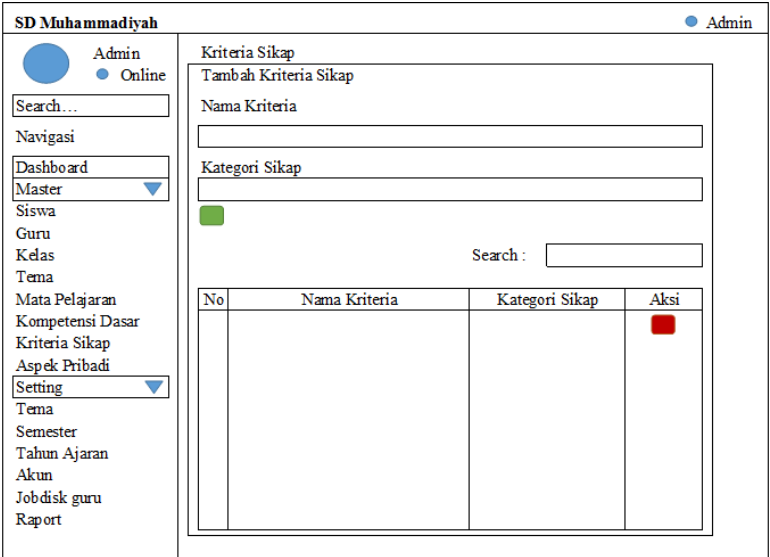

**Gambar 3.28** Desain Menu Master Kriteria Sikap

Adapun penjelasan dari tampilan seperti pada gambar 3.28 adalah:

- 1. Kolom *nama kriteria*, digunakan untuk memasukkan kriteria sikap yang dinilai dari siswa.
- 2. Kolom *kategori sikap*, digunakan untuk memilih kategori penilaian sikap yang dibagi menjadi 2 yaitu sikap sosial dan sikap spiritual.
- 3. Tombol *hijau*, digunakan untuk menyimpan data kriteria kedalam database sistem.
- 4. Data yang telah tersimpan dalam database akan tampil didalam *kolom* yang telah tersedia seperti pada gambar 3.27.
- 5. Tombol *merah* yang terdapat didalam tabel adalah untuk menghapus data yang sudah ada.

#### **3.8.2.2.8. Desain Menu Master Aspek Pribadi**

Perancangan tampilan ketika admin memilih menu master *aspek pribadi* akan terlihat seperti pada gambar 3.29.

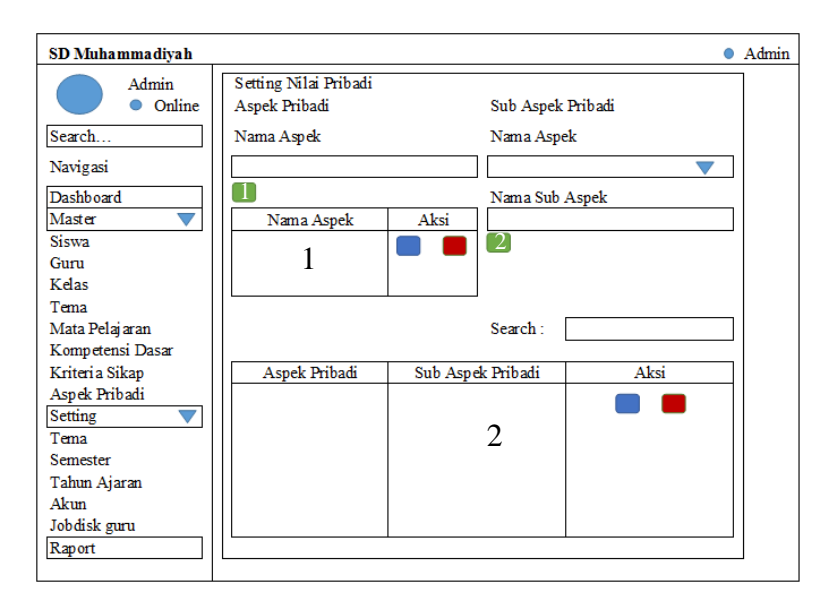

**Gambar 3.29** Desain Menu Master Aspek Pribadi

Adapun penjelasan dari tampilan menu master *aspek pribadi*  yang terlihat seperti pada gambar 3.29 adalah:

- 1. Kolom *nama aspek* pada aspek pribadi, digunakan untuk menambahkan nama aspek penilaian pribadi.
- 2. Tombol *hijau* (1), digunakan untuk menyimpan data nama aspek ke database sistem dan menmpilkannya pada tabel (1).
- 3. Tombol *biru* yang digunakan untuk mengubah data nama aspek.
- 4. Tombol merah yang digunakan untuk menghapus seluruh data yang terhubung dengan nama aspek yang akan dihapus.
- 5. Kolom *nama aspek* pada sub aspek pribadi, digunakan memilih kategori aspek sesuai dengan aspek yang telah ada di tabel (1).
- 6. Kolom *nama sub aspek*, digunakan untuk menambahkan nama sub aspek dari penilaian pribadi siswa.
- 7. Tombol *hijau* (2), digunakan untuk menyimpan data sub aspek pribadi ke database sistem dan akan menampilkannya pada tabel (2).
- 8. Kolom *search*, digunakan untuk mem-filter tampilan data sub aspek pribadi berdasarkan masukan user.

### **3.8.2.3. Desain Menu Setting**

### **3.8.2.3.1. Desain Menu Setting Tema**

Perancangan menu setting ketika tema admin memilih menu *tema* terlihat seperti pada gambar 3.30.

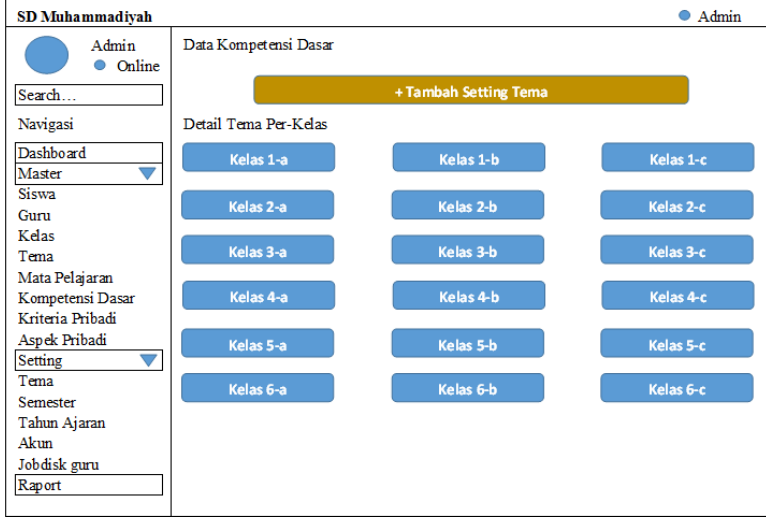

**Gambar 3.30** Desain Menu Setting Tema

Adapun penjelasan dari tampilan menu master setting *tema* yang terlihat seperti pada gambar 3.30 adalah:

1. Tombol berwarna *cokelat* digunakan untuk menambah pengaturan tema di setiap kelasnya, terlihat seperti pada gambar 3.31.

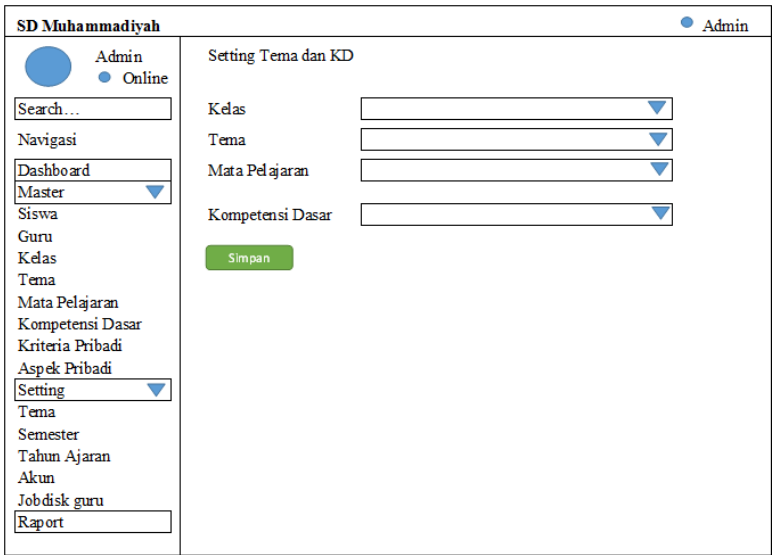

**Gambar 3.31** Desain Form Setting Tema dan KD

2. Tombol *biru* untuk melihat hasil pengaturan tema dan KD di setiap

```
\bullet Admin
SD Muhammadiyah
                           Detail Tema Per-Kelas
            Admin
            \bullet Online
Search.
                           Kelas 1-a
Navigasi
                                           Mata Pelajaran Nomor KD
                                                                               Deskripsi KD
                           \overline{\text{No}}Tema
                                                                                                      Aksi
Dashboard
Master
                    \blacktriangledownSiswa
Guru
Kelas
Tema
Mata Pelajaran
Kompetensi Dasar
Kriteria Pribadi
Aspek Pribadi
Setting
                     \overline{\mathbf{v}}Tema
Semester
Tahun Ajaran
Akun
Jobdisk guru
Raport
```
kelasnya, terlihat seperti pada gambar 3.32.

**Gambar 3.32** Desain Tampilan Detail Tema-KD Per-Kelas

### **3.8.2.3.2. Desain Menu Setting Semester**

Perancangan menu setting semester ketika admin memilih menu setting *semester*. Menu setting semester ini digunakan untuk mengaktifkan semester yang aktif pada saat ini terlihat seperti pada gambar 3.33.

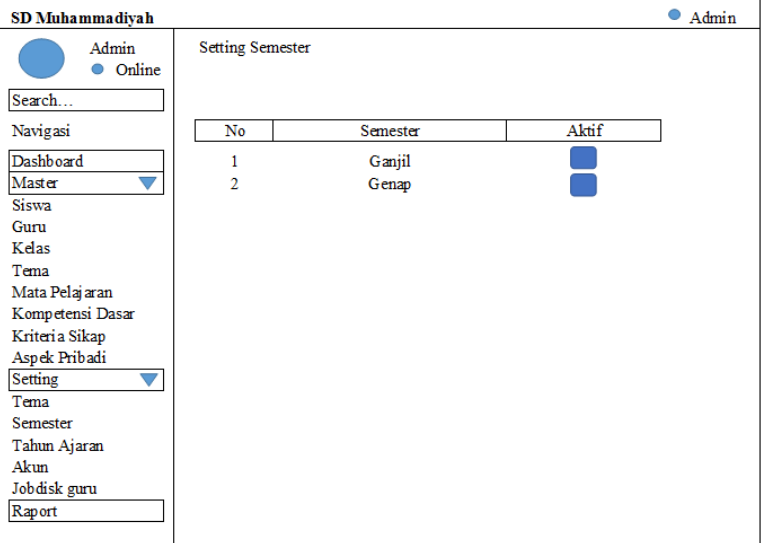

**Gambar 3.33** Desain Menu Setting Semester

Perancangan menu setting tahun ajaran ketika admin memilih menu setting *tahun ajaran*. Menu setting *tahun ajaran* ini digunakan untuk mengaktifkan *tahun ajaran* yang aktif pada saat ini terlihat seperti pada gambar 3.34.

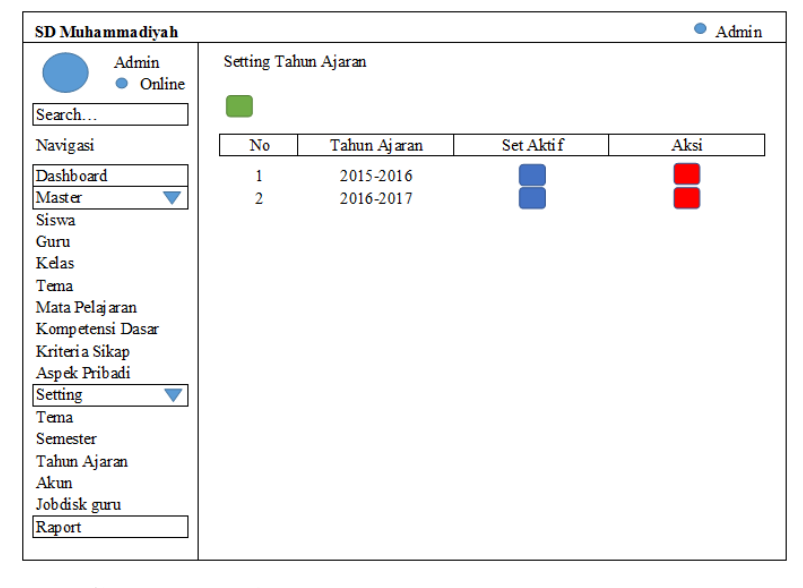

**Gambar 3.34** Desain Menu Setting Tahun Ajaran

Terdapat beberapa tombol yang terlihat pada gambar 3.34 yang memiliki fungsi berbeda, antara lain:

- 1. Tombol *hijau*, memiliki fungsi untuk menambahkan tahun pelajaran baru.
- 2. Tombol *biru*, memiliki fungsi untuk mengaktifkan tahun ajaran yang digunakan saat ini.
- 3. Tombol *merah*, memiliki fungsi untuk menghapus tahun ajaran yang sudah tidak diperlukan.

### **3.8.2.3.4. Desain Menu Setting Akun**

Adanya menu setting akun digunakan untuk mengatur user yang dapat mengakses sistem informasi ini berdasarkan level user

tersebut. Adapun tampilan ketika admin memilih menu setting *akun* terlihat seperti pada gambar 3.35.

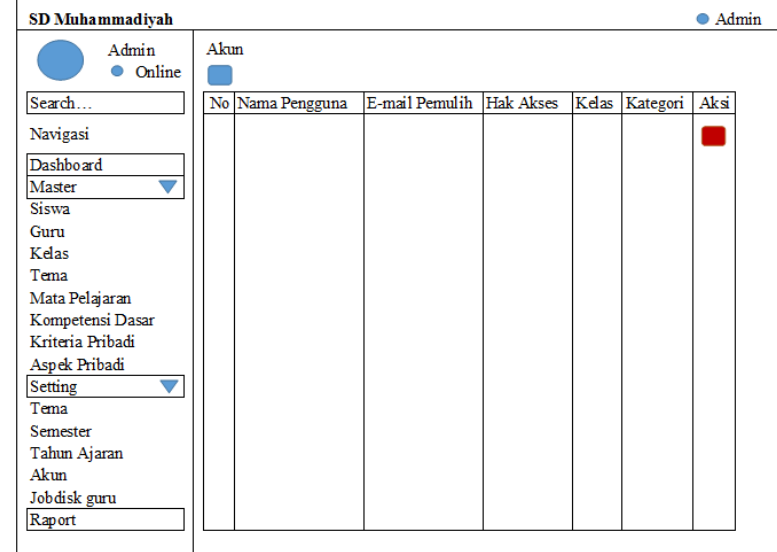

**Gambar 3.35** Desain Menu Setting Akun

Terdapat 2 tombol yang terlihat pada gambar 3.35 yang memiliki fungsi berbeda. Tombol berwarna *merah* digunakan untuk menghapus user yang dapat mengakses dan tombol berwarna *biru* digunakan untuk membahkan akun baru dan akan masuk kedalam form penambahan akun yang terlihat seperti pada gambar 3.36.

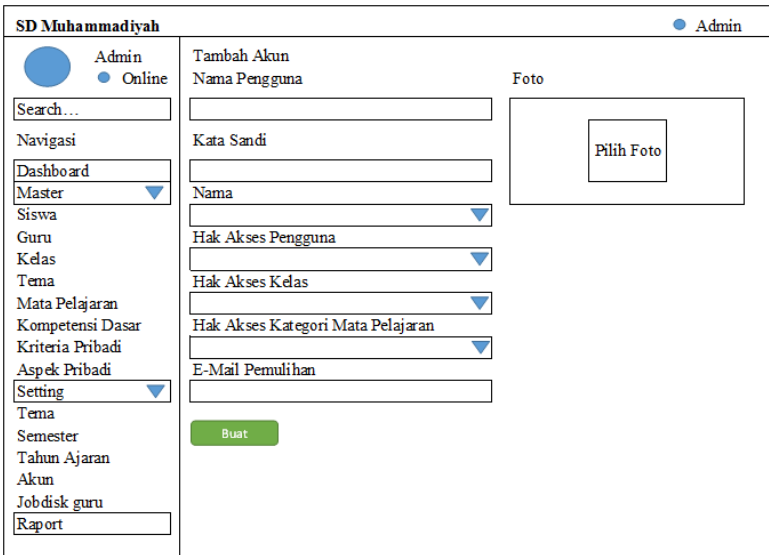

**Gambar 3.36** Desain Tampilan Form Akun

#### **3.8.2.3.5. Desain Menu Setting Jobdisk Guru**

Adanya menu setting *jobdisk* digunakan untuk mengatur tugas dari masing-masing guru dalam pengisian nilai sesuai dengan mata pelajaran dan kelas yang diajarnya. Perancangan menu setting *jobdisk* terlihat seperti pada gambar 3.37.

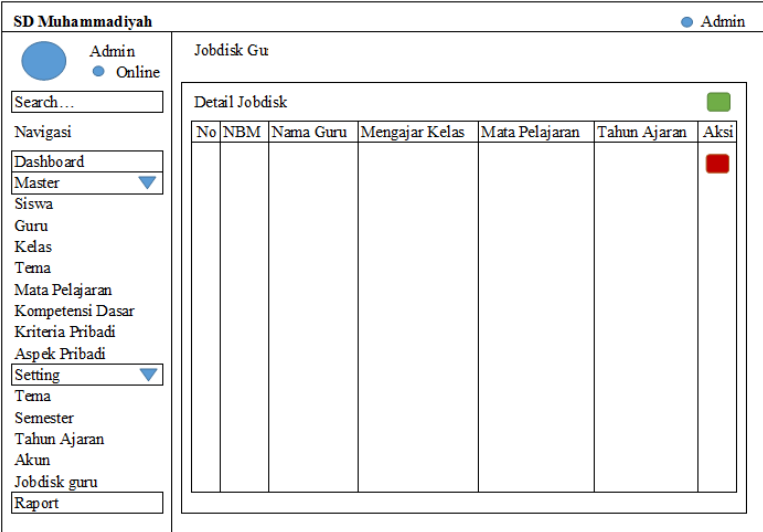

**Gambar 3.37** Desain Menu Setting Jobdisk

Pada gambar 3.37 menampilkan data jobdisk dari seluruh guru yang telah di masukkan oleh admin. Teradapat 2 tombol yang masing-masing memiliki fungsi sebagai berikut:

- 1. Tombol *merah* digunakan untuk menghapus data.
- 2. Tombol *hijau* digunakan untuk menambahkan data jobdisk guru.

Adapun tampilan ketika admin mengklik tombol *hijau*  terlihat seperti pada gambar 3.38. Terdapat form untuk menginputkan jobdisk guru dan terdapat pula kolom tampilan data sementara yang telah diinputkan sebelum kemudian di simpan kedalam database dan ditampilkan di gambar 3.37.

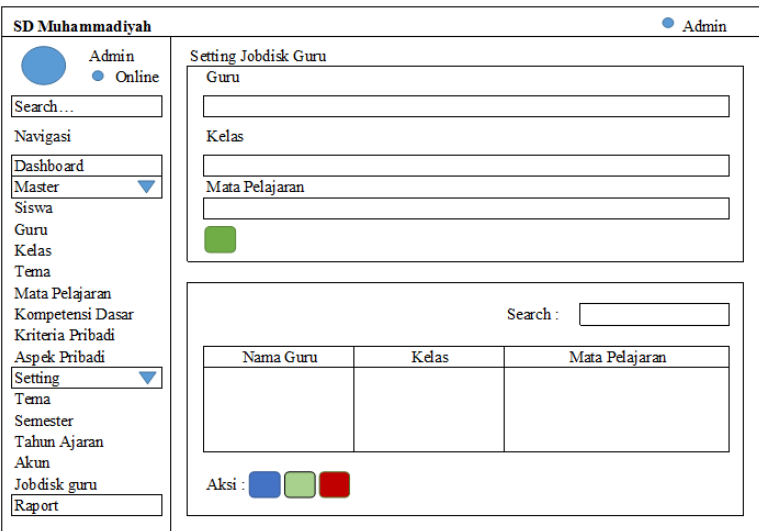

**Gamar 3.38** Desain Tampilan Tambah Jobdisk Guru

### **3.7.3. Desain Antar Muka Guru**

### **3.8.3.1. Desain Menu Utama Guru**

Perancangan menu utama utama untuk user level *guru* setelah berhasil *login* terlihat seperti pada gambar 3.39 yang digunakan pula sebagai menu *dashboard*.

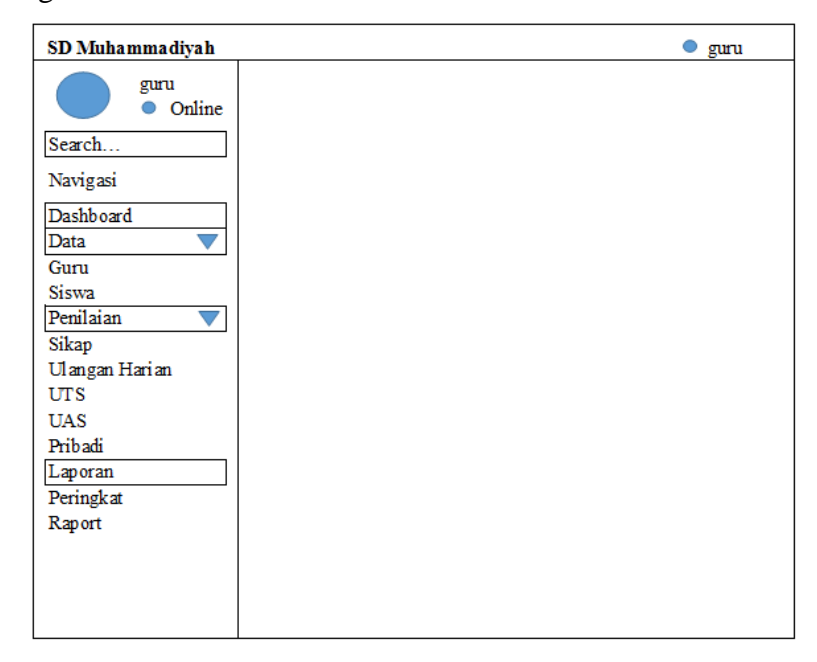

**Gambar 3.39** Desain Menu Utama Guru

Pada awal ketika *guru* telah masuk ke dalam sistem ini, akan terlihat tampilan seperti gambar 3.39. Adapun keterangannya sebagai berikut:

- 1. Menu *dashboard* sebagai kembali ke halaman awal sistem atau seperti yang terlihat pada gambar 3.39.
- 2. Menu *data* yang memliki 2 submenu, meliputi *siswa* dan *guru* yang berfungsi untuk melihat biodata dari seluruh guru dan siswa.
- 3. Menu *penilaian* yang memiliki 5 submenu, meliputi *Sikap, Ulangan Harian, UTS, UAS,* dan *Pribadi*.
- 4. Menu *laporan* yang memiliki 2 submenu meliputi *peringkat* yang digunakan untuk melihat ranking siswa menggunakan metode TOPSIS dan *raport* yang digunakan untuk melihat dan mencetak raport siswa.

### **3.8.3.2. Desain Menu Data**

Pada menu data terdapat 2 submenu yaitu *siswa* dan *guru* yang memiliki tampilan yang sama dan fungsi sebagai melihat biodata dari seluruh siswa dan guru. Adapun tampilannya terlihat seperti pada gambar 3.40.

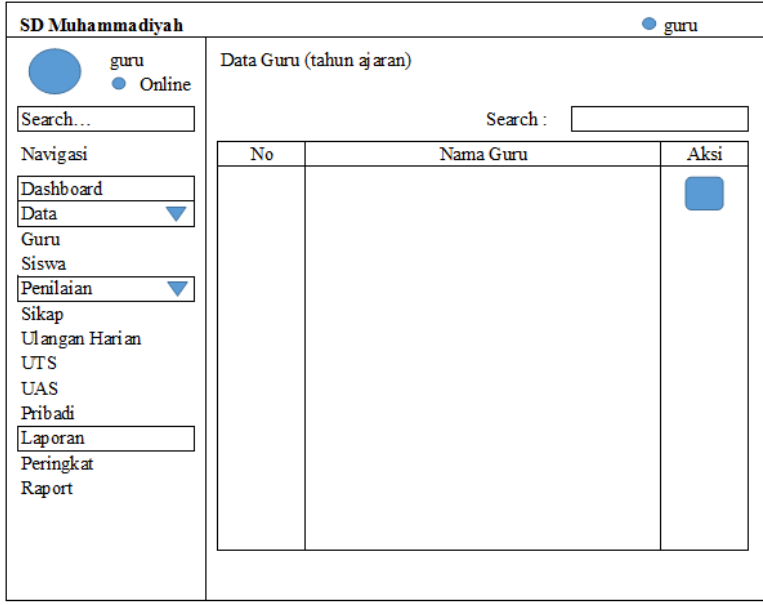

**Gambar 3.40** Desain Menu Data

#### **3.8.3.3. Desain Menu Penilaian**

#### **3.8.3.3.1. Desain Menu Penilaian Sikap**

Menu penilaian *sikap* digunakan untuk mengisi jenis penilaian sikap, adapun desain tampilan seperti yang terlihat pada gambar 3.41.

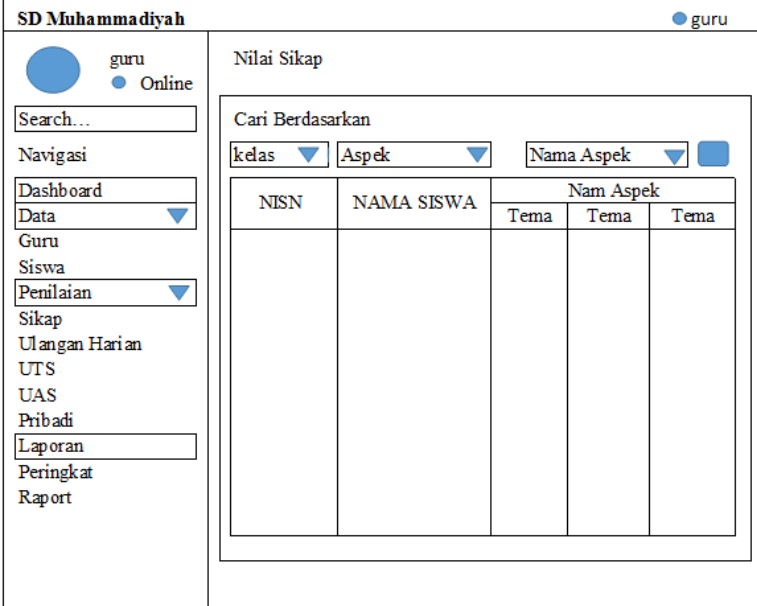

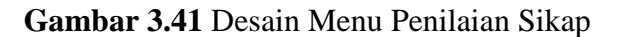

### **3.8.3.3.2. Desain Menu Penilaian Ulangan Harian**

Menu penilaian *ulangan harian* digunakan untuk mengisi nilai-nilai ulangan harian, adapun tampilannya terlihat sperti pada gambar 3.42

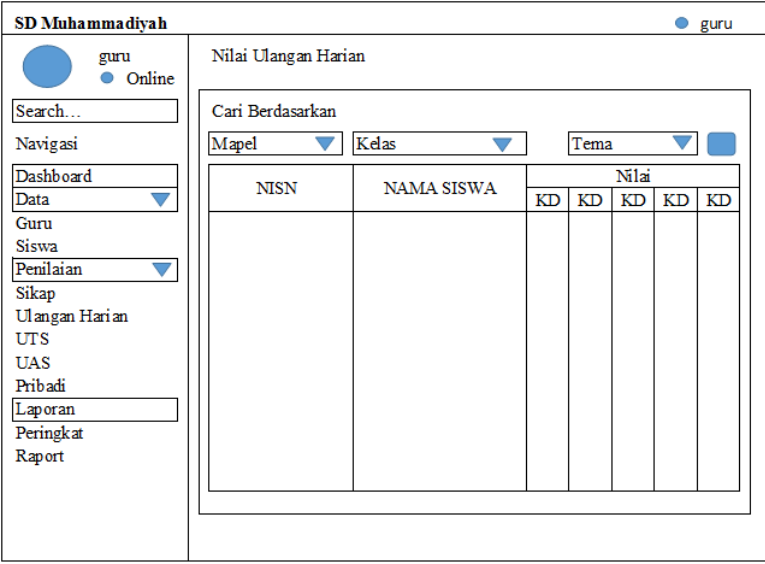

**Gambar 3.42** Desain Menu Penilaian UH (Ulangan Harian)

### **3.8.3.3.3. Desain Menu Penilaian UTS dan UAS**

Desain untuk tampilan menu penilaian *UTS* dan *UAS* sama, dikarenakan cara penilaiannya yang dilaksanakan sama. Adapun desain tampilannya terlihat seperti pada gambar 3.43.

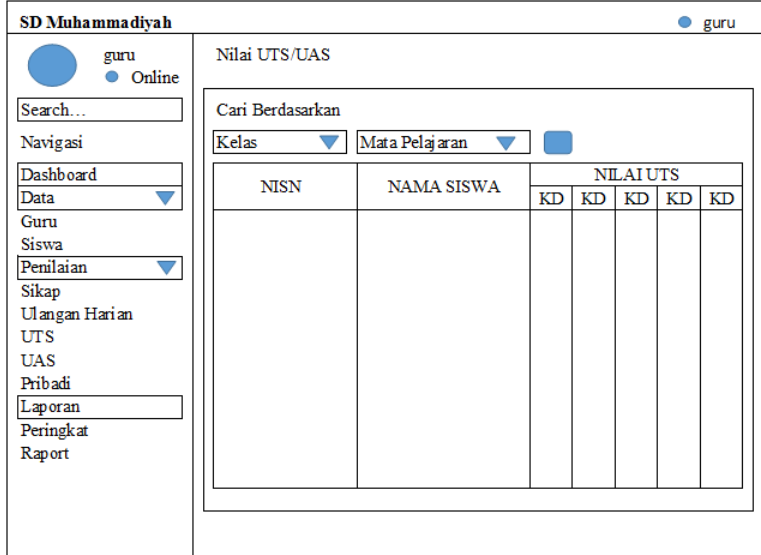

**Gambar 3.43** Desain Menu Penilaian UTS dan UAS

#### **3.8.3.3.4. Desain Menu Penilaian Pribadi**

Menu penilaian *pribadi* digunakan untuk wali kelas dalam pengisian nilai kepribadian masing-masing siswa. Adapun desain tampilan untuk menu penilaian *pribadi* terlihat seperti pada gambar 3.44 dengan terdapat 4 tombol yang masing-masing memiliki fungsi yang berbeda, antara lain:

- 1. Tombol *biru muda*, untuk melihat nilai kepribadian siswa yang bersangkutan.
- 2. Tombol *hijau*, untuk mengisi nilai kepribadian siswa yang bersangkutan.
- 3. Tombol *biru tua*, untuk mengubah data penilaian pribadi siswa yang bersangkutan.
- 4. Tombol *merah*, untuk menghapus data penilaian pribadi siswa yang bersangkutan.

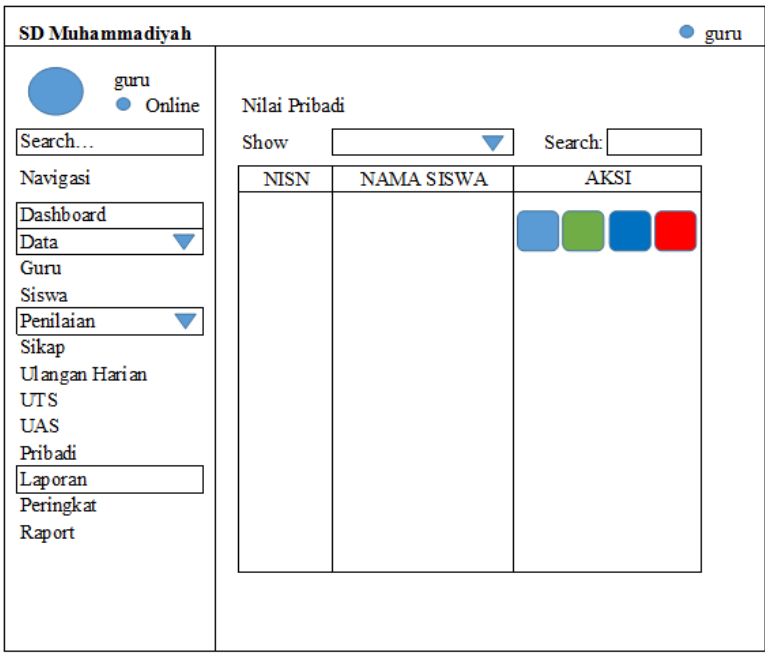

**Gambar 3.44** Desain Menu Penilaian Pribadi

Ketika tombol *hijau* atau *biru tua* tersebut diklik, akan muncul form penilaian pribadi seperti yang terlihat pada gambar 3.45.

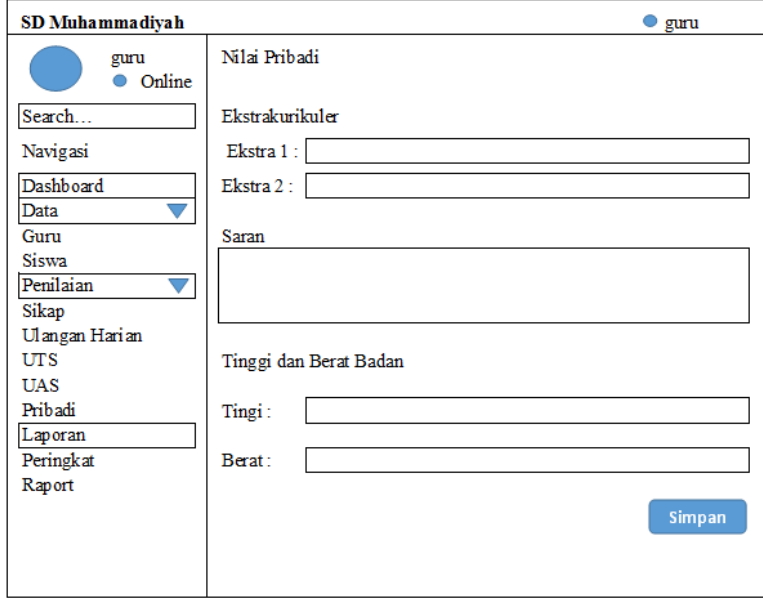

**Gambar 3.45** Desain Form Penilaian Pribadi

#### **3.8.3.4. Desain Menu Laporan**

#### **3.8.3.4.1. Desain Menu Peringkat**

Menu *peringkat* adalah untuk melihat hasil peringkat siswa di setiap kelas berdasarkan dari perhitungan Metode TOPSIS yang terdapat pada sistem. Adapun desain tampilan menu *peringkat*, seperti yang terlihat pada gambar 3.46 dan terdapat sebuah tombol *biru tua* yang digunakan untuk melihat detail perhitungan untuk mendapatkan hasil peringkat siswa.

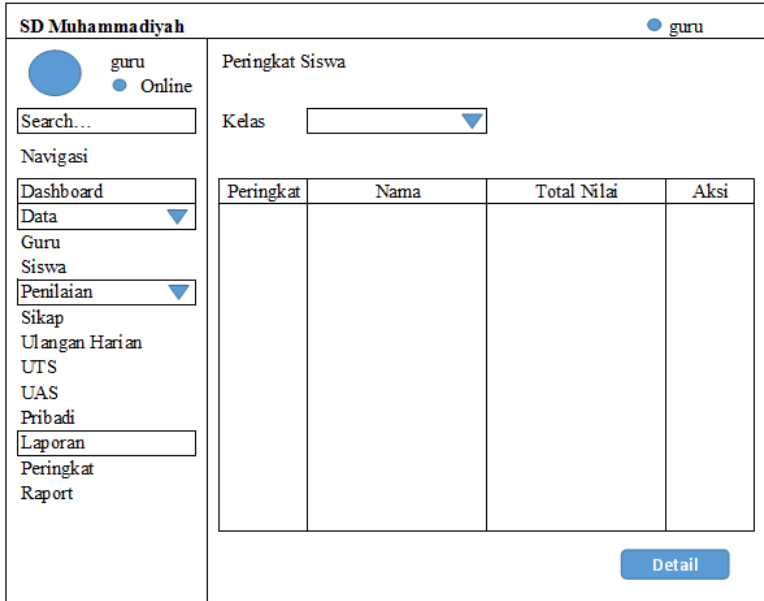

**Gambar 3.46** Desain Menu Peringkat

### **3.8.3.4.2. Desain Menu Raport**

Menu *raport* adalah untuk melihat raport hasil belajar siswa dari seluruh nilai yang diperolehnya. Adapun desain tampilan menu *raport* seperti yang terlihat pada gambar 3.47 dengan terdapat 2 tombol yaitu berwarna *biru tua* yang digunakan untuk melihat raport hasil belajar siswa yang bersangkutan dan tombol berwarna *coklat* yang digunakan untuk mencetak raport hasil belajar siswa yang bersangkutan.

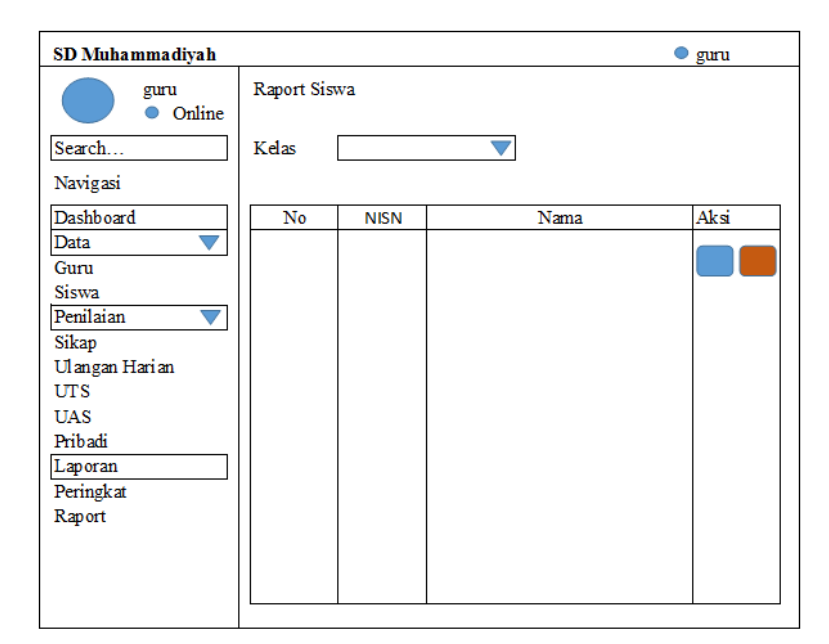

**Gambar 3.47** Desain Menu Raport